МИНИСТЕРСТВО ОБРАЗОВАНИЯ И НАУКИ РОССИЙСКОЙ ФЕДЕРАЦИИ федеральное государственное бюджетное образовательное учреждение высшего образования «Тольяттинский государственный университет»

Институт **математики, физики и информационных технологий** Кафедра **«Прикладная математика и информатика»**

09.03.03 ПРИКЛАДНАЯ ИНФОРМАТИКА

ПРИКЛАДНАЯ ИНФОРМАТИКА В СОЦИАЛЬНОЙ СФЕРЕ

## **БАКАЛАВРСКАЯ РАБОТА**

на тему: **Информационная система учета заявок на ремонт компьютерной техники отдела информационных технологий ООО «КорпусГрупп»**

Студентка Е.С. Гордейчук

Руководитель к.пед.н., доцент, О. М. Гущина

**Допустить к защите** Заведующий кафедрой к.тех.н, доцент, А.В. Очеповский

 $\begin{array}{ccccc}\n\leftarrow & & \rightarrow & & \text{20} & \text{r.} \\
\end{array}$ 

Тольятти 2016

## МИНИСТЕРСТВО ОБРАЗОВАНИЯ И НАУКИ РОССИЙСКОЙ ФЕДЕРАЦИИ федеральное государственное бюджетное образовательное учреждение высшего образования

«Тольяттинский государственный университет»

## Институт **математики, физики и информационных технологий**

## Кафедра **«Прикладная математика и информатика»**

УТВЕРЖДАЮ Зав. кафедрой «Прикладная математика и информатика» \_\_\_\_\_\_\_\_\_ А.В. Очеповский

 $\leftarrow$   $\rightarrow$  20  $\Gamma$ .

# **ЗАДАНИЕ**

## **на выполнение бакалаврской работы**

Студентка Гордейчук Екатерина Сергеевна

1. Тема Информационная система учета заявок на ремонт компьютерной техники отдела информационных технологий ООО "Корпус -Групп"

2. Срок сдачи студентом законченной выпускной квалификационной работы: 10.06.2016

3. Исходные данные к выпускной квалификационной работе: отчеты предприятия, материалы преддипломной практики, требования к архитектуре ИС: «файл-серверная», режим функционирования: круглосуточно (365/24/7); количество одновременно работающих пользователей: не менее 3; требования к масштабируемости системы: система должна иметь возможность расширения в случае увеличения количества оборудования у заказчика; требования к технологиям реализации: в качестве СУБД необходимо использовать СУБД MS Access; Delphi 7.

4. Содержание выпускной квалификационной работы (перечень подлежащих разработке вопросов, разделов): анализ учебной и учебно-методической литературы по проблеме построения информационной системы; описание технико-экономической характеристики деятельности производственного предприятия; структурно-функциональный анализ деятельности производственного предприятия; постановка задачи внедрения информационной системы на предприятие; анализ существующих разработок и обоснование выбора технологии проектирования информационной системы; моделирование информационной системы; построение функциональной и структурной схемы реализации автоматизированной системы; обоснование выбора средств реализации информационной системы; реализация интерфейса разработанной системы программными средствами; тестирование и интеграция

реализованного модуля в информационную систему организации; обоснование экономической эффективности от внедрения ИС.

5. Ориентировочный перечень графического и иллюстративного материала: диаграммы функционального моделирования IDEF0; диаграммы информационных потоков IDEF1; диаграммы документирования IDEF3; диаграммы моделирования информационных потоков DFD; диаграммы объектного моделирования UML; экранные формы, демонстрирующие работоспособность разработанной информационной системы; презентация. 6. Дата выдачи задания « 11 » января 2016 г.

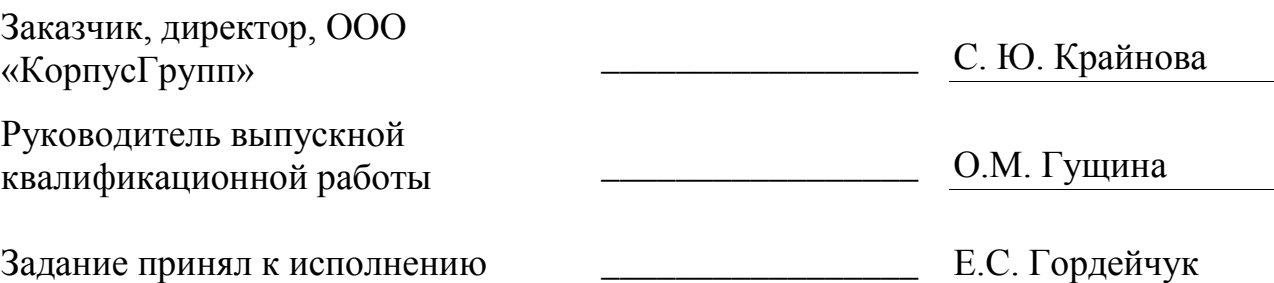

## МИНИСТЕРСТВО ОБРАЗОВАНИЯ И НАУКИ РОССИЙСКОЙ ФЕДЕРАЦИИ федеральное государственное бюджетное образовательное учреждение высшего образования «Тольяттинский государственный университет»

## Институт **математики, физики и информационных технологий**

## Кафедра **«Прикладная математика и информатика»**

УТВЕРЖДАЮ Зав. кафедрой «Прикладная математика и информатика» А.В. Очеповский

 $\leftarrow$   $\rightarrow$  20  $\Gamma$ .

## **КАЛЕНДАРНЫЙ ПЛАН выполнения бакалаврской работы**

Студентки: Гордейчук Екатерины Сергеевны

по теме: Информационная система учета заявок на ремонт компьютерной техники отдела информационных технологий ООО "Корпус -Групп"

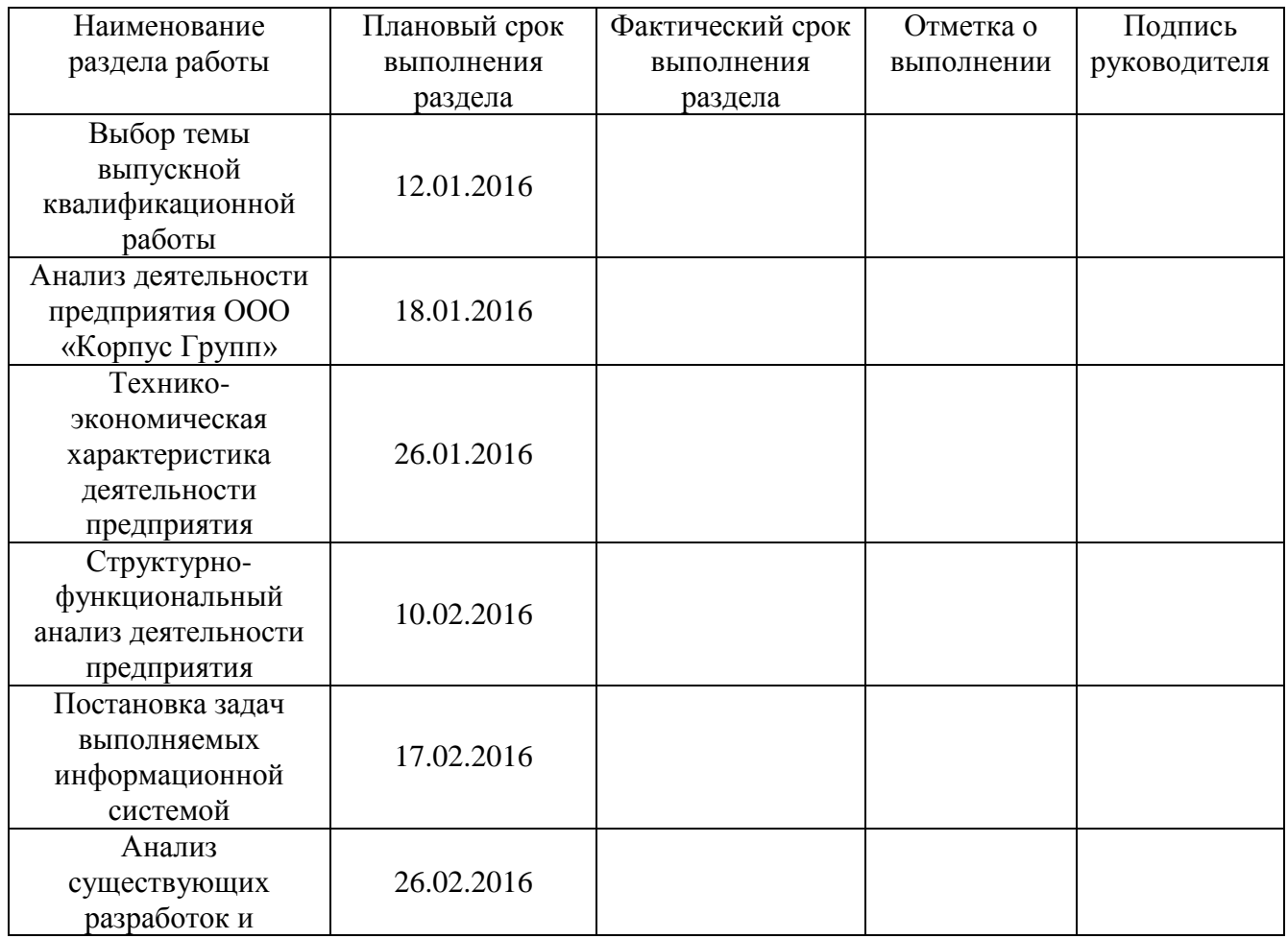

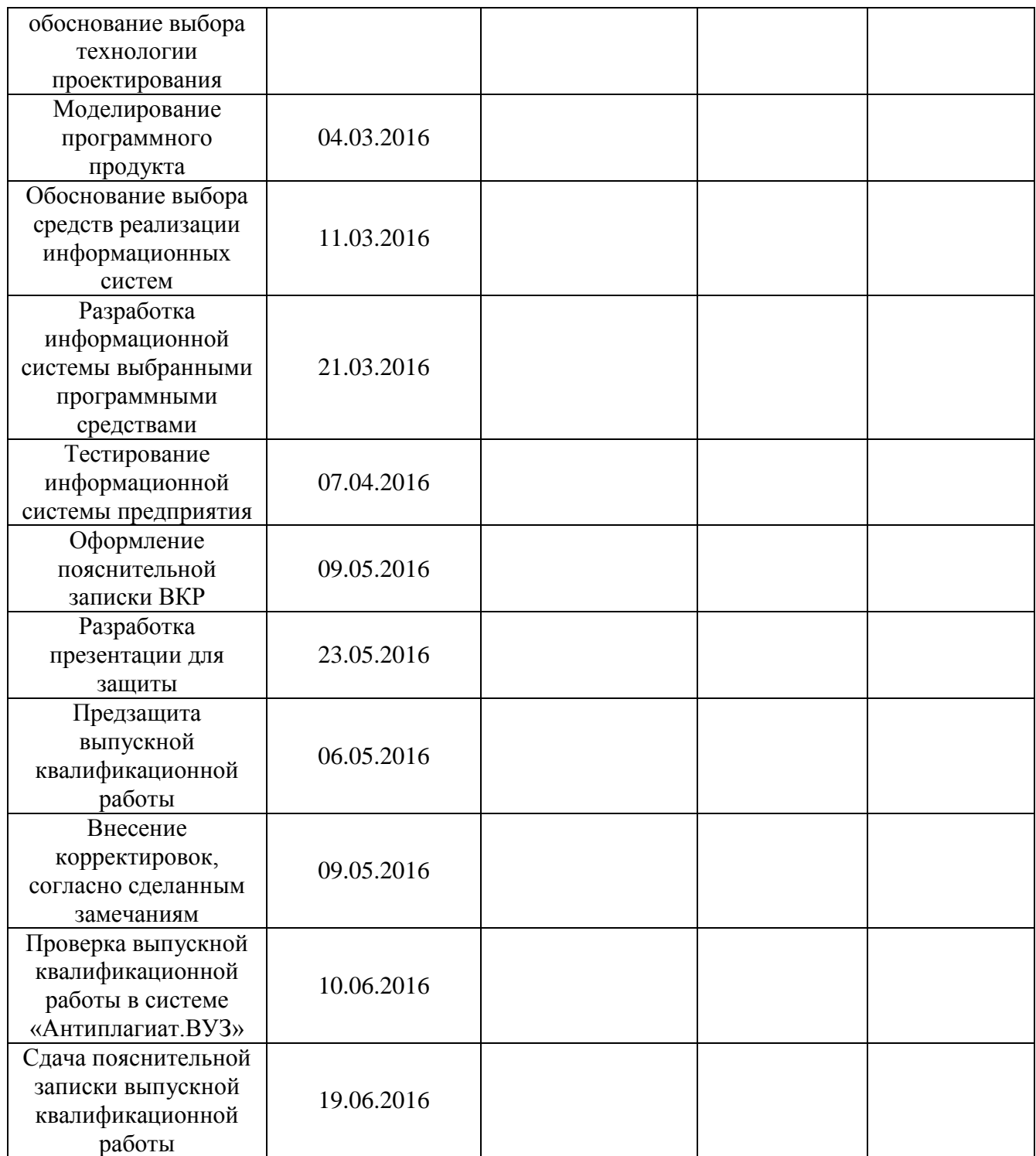

Руководитель выпускной квалификационной работы \_\_\_\_\_\_\_\_\_\_\_\_\_\_\_\_\_ О.М. Гущина

Задание принял к исполнению \_\_\_\_\_\_\_\_\_\_\_\_\_\_\_\_\_ Е.С. Гордейчук

### **АННОТАЦИЯ**

#### к выпускной квалификационной работе

Тема: «Информационная система учета заявок на ремонт компьютерной техники отдела информационных технологий ООО «КорпусГрупп»

Выпускная квалификационная работа выполнена студенткой тольяттинского государственного университета. Института математики, физики и информационных технологий. Кафедра: прикладная математика и информатика, Гордейчук Екатериной Сергеевной.

Целью данной работы является разработка информационной системы учета заявок на ремонт компьютерной техники в IТ-отдел.

Объектом исследования в данной работе является организация бизнеспроцессов учета заявок в IТ-отдел на предприятии ООО «КорпусГрупп».

Структура работы представлена ведением, тремя главами, заключением, списком литературы.

Во введении определены актуальность темы, цели и задачи, поставленные в работе, объект и предмет исследования. В основном разделе работы проведен анализ бизнес-процессов деятельности отдела компании для определения задач, подлежащих автоматизации; описаны этапы проектирования программного продукта и его реализация. В заключении, сделаны выводы о проделанной работе и подведен итог.

Результатом выполнения ВКР является разработанная информационная система, обеспечивающая автоматизированный учет заявок на компьютерную технику предприятия.

В работе использовались 19 таблиц, 25 рисунка, список использованной литературы содержит 28 источников. Общий объем выпускной квалификационной работы составляет 66 страниц.

## **Оглавление**

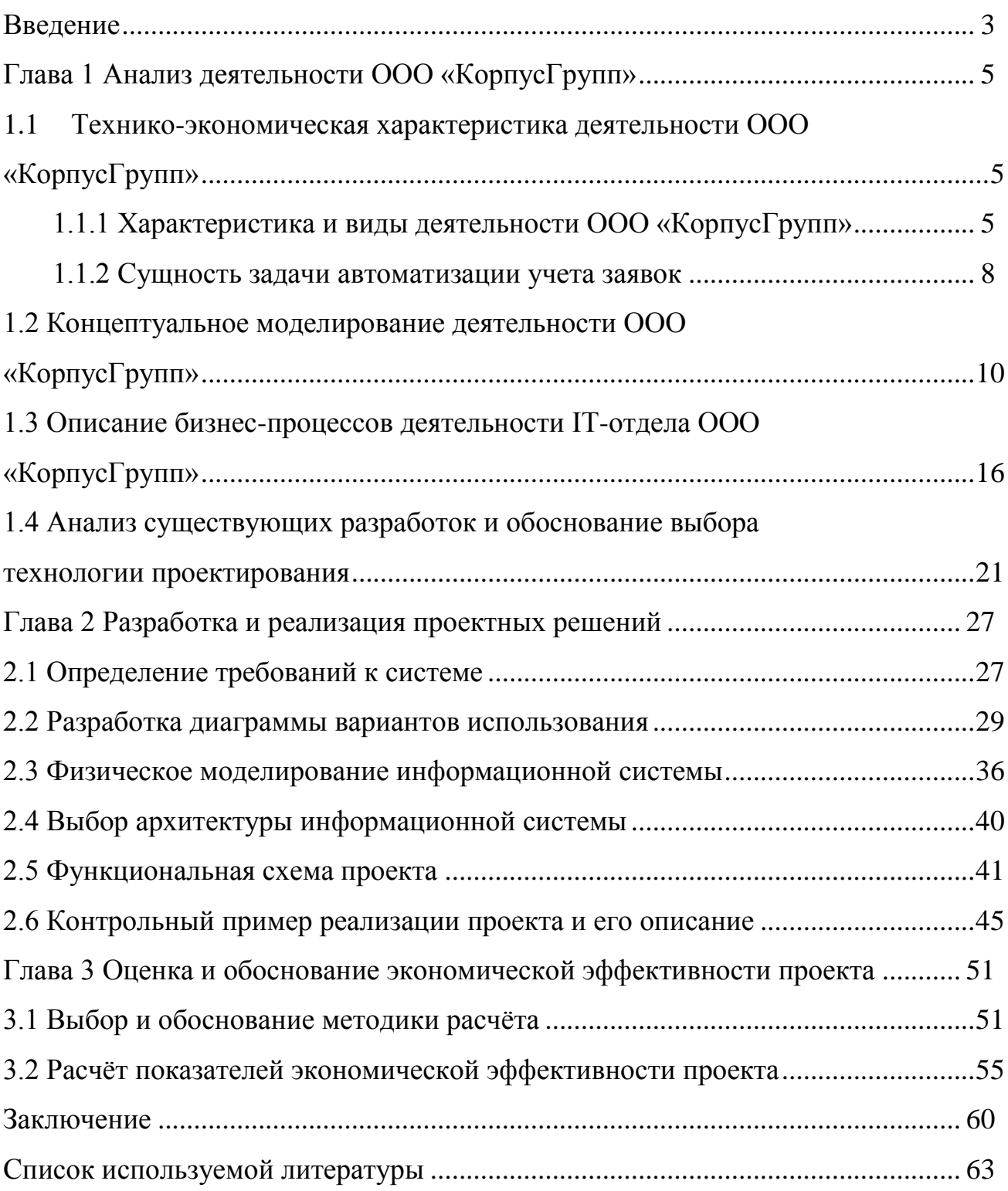

### **Введение**

<span id="page-7-0"></span>Современное развитие IT-технологий значительно изменило их значение в организации бизнес-процессов любой компании и ее внутренних и внешних коммуникаций. В этих условиях IT-службам отдается не просто роль сопровождения компаний в плане обеспечения работоспособности компьютеров и программного обеспечения, а роль партнеров, предлагающих бизнесу инновационные возможности, обеспечивающие конкурентные преимущества на рынке. Такие тенденции кардинально изменяют подход компаний к вопросам оценки эффективности IТ-служб.

Применяемые подходы к оценкам эффективности IТ-служб связаны по большей части с характеристиками отдельных функциональных составляющих IT-инфраструктуры (производительностью сетевого оборудования, эффективностью использования компьютерного оборудования и пр.). Это требует подходов, которые позволяют обеспечивать понимание важной роли информационных технологий для развития бизнеса. На решение этих задач направлена автоматизация учета использования IТ-ресурсов компании, как основа анализа и оперативного управления ими.

Широкое внедрение информационных технологий для управленческого учета ставит перед IТ-службами предприятий требования быстрого и четкого реагирования на изменения в потребностях в оргтехники на предприятии, на обеспечении ее бесперебойного функционирования и эффективное обслуживание. Выполнение этих функций связано с необходимостью оперативного реагирования на заявки на обслуживание техники, а также со сбором и обработкой информации по заявкам в IТ-отдел. Решение этой задачи более эффективно с использованием автоматизации формирования и учета заявок в компьютерную службу. Это указывает на актуальность темы данной бакалаврской работы.

**Целью** бакалаврской работы является разработка ИС учета заявок на ремонт компьютерной техники в IТ-отдел на предприятии ООО «КорпусГрупп».

**Объектом исследования** в данной работе является организация бизнеспроцессов учета заявок в IТ-отдел на предприятии ООО «КорпусГрупп».

**Предметом исследования** являются автоматизация учета заявок как основы оптимизации управления компьютерным парком на предприятии по критерию минимизации затрат и максимизации эффективности ее использования на предприятии.

Для достижения поставленной цели в работе решаются следующие **задачи**:

- изучение предметной области и выявление недостатков существующей организации учета и обработки информации по заявкам в IТ-отдел;

- анализ существующих программных средств автоматизации учета заявок и обоснование выбора средств проектирования;

- обоснование выбора основных проектных решений;

- разработка всех видов обеспечивающих подсистем;

- обоснование экономической эффективности проекта.

В работе использованы как общенаучные методы исследования (анализ, синтез, системный подход), так и методы структурного моделирования бизнеспроцессов с помощью Case-средств.

При написании работы использовались стандарты по проектированию программного обеспечения и оформлению программной документации, учебные материалы по моделированию и проектированию программных средств, справочная система среды программирования Delphi 7.0 и СУБД Access, информационные материалы сети Интернет.

Полученные результаты работы могут быть использованы для автоматизации учета заявок в IТ-отдел исследуемой фирмы и других предприятий.

## <span id="page-9-1"></span><span id="page-9-0"></span>**Глава 1 Анализ деятельности ООО «КорпусГрупп» 1.1Технико-экономическая характеристика деятельности ООО «КорпусГрупп»**

<span id="page-9-2"></span>1.1.1 Характеристика и виды деятельности ООО «КорпусГрупп»

Компания ООО «КорпусГрупп» начала свою деятельность в начале 90-х с оказания услуги индустриального питания и стала одной из первых российских компаний национального уровня, предлагающих крупным игрокам промышленного рынка комплекс эффективных решений управления непрофильными активами.

Компания ООО «КорпусГрупп» стабильно работает на рынке производственно-хозяйственного аутсорсинга с 1991 года.

Организационная схема компании приведена на рисунке 1.1.

В представленной схеме имеется четыре главных блока: исполнительный блок, блок экономики и финансов, блок работы с заказчиками и блок административно-хозяйственной деятельности (АХД).

Отдел кадров отвечает за обеспечение всех подразделений компании персоналом, организовывает мероприятия по адаптации персонала, по развитию и обучению персонала.

Блок экономики и финансов, выполняет функции бухгалтерского и налогового учета, лицензирования, финансового и календарного планирования, расчеты себестоимости, вопросы ценообразования и пр.

Блок работы с заказчиками включает отдел договоров и отдел маркетинга. Отдел договоров занимается составлением договоров с потребителями услуг компании, поддержанием коммуникаций с представителями предприятий и организаций, пользующихся услугами компании «КорпусГрупп», поиском новых клиентов. Отдел маркетинга занимается планированием маркетинговых мероприятий, подготовкой рекламных материалов, размещением рекламы в СМИ, рекламой в интернете, разработкой и поддержанием фирменного стиля компании и ее имиджа, проводит маркетинговые исследования рынка для освоения новых сегментов.

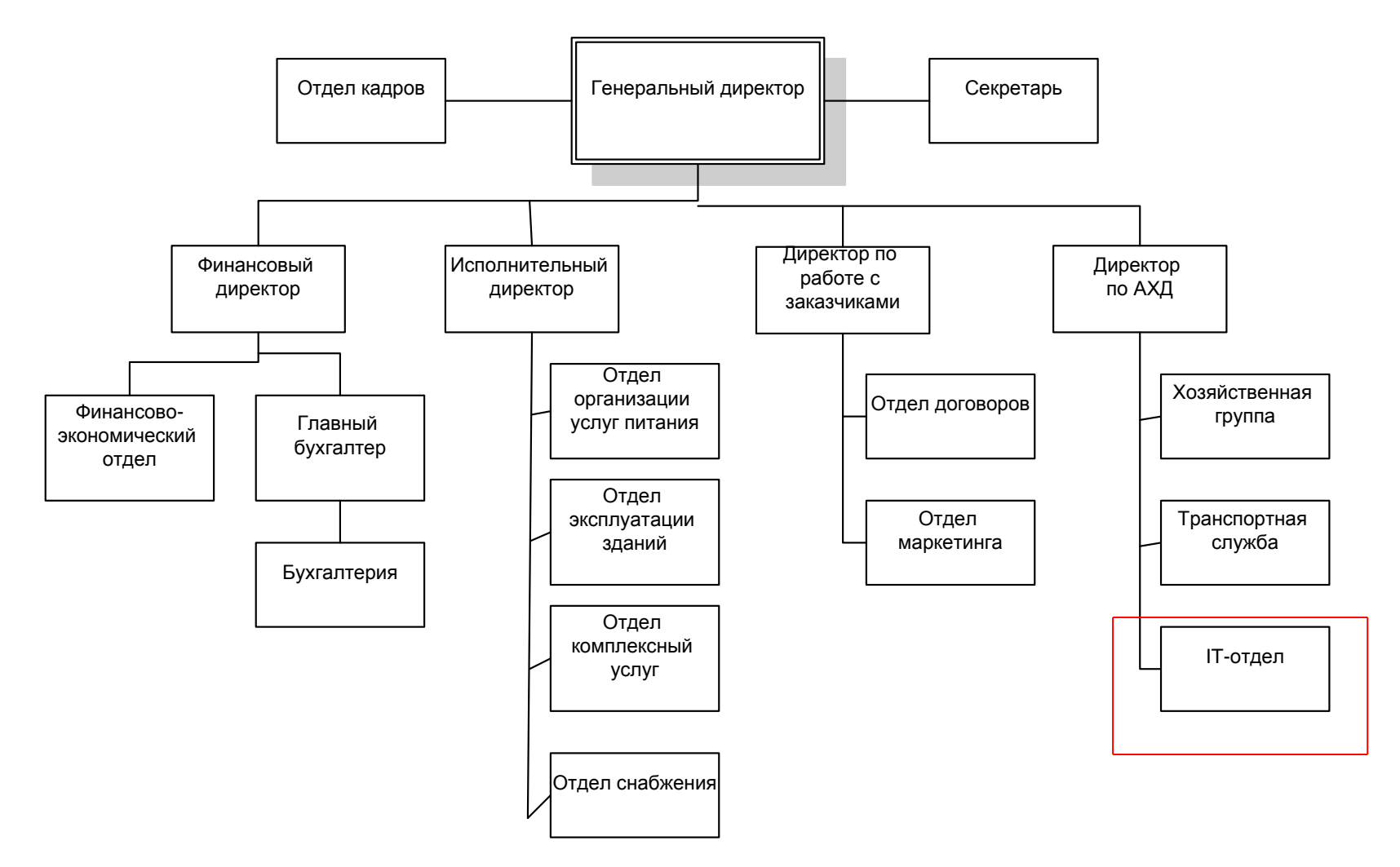

Рисунок 1.1 – Организационная схема ООО «КорпусГрупп»

6

Развитая сеть компании, расширяющееся количество клиентов требуют четкой организации работы всех служб компании. Организация работы компании основана на широком использовании автоматизированного учета и обмена информацией. Практически все службы компании оснащены компьютерной техникой. За четкую бесперебойную работу компьютерной техники, обновление ПО, своевременные ремонты и профилактические работы отвечает *отдел информационных технологий.*

В круг обязанностей отдела входит решение большого числа задач по учету компьютерного парка и его обслуживания. Это учет:

закупок техники и расходных материалов для ее обслуживания;

постановки единиц техники на учет, списание и утилизация;

перемещение техники по местам размещения и складу;

производимые ремонты, замена частей, профилактика;

заправок принтеров, ксероксов и другого печатающего оборудования;

картриджей и их заправок;

закупок и выдачи расходных материалов в подразделения предприятия.

На основании учетной информации формируются различные отчеты и справки о состоянии компьютерного парка, планируется деятельность ITотдела.

Взаимодействия IT-отдела с другими подразделениями компании осуществляется следующим образом:

с руководителями подразделений компании и с другими предприятиями через генерального директора и начальника IT-отдела;

- с подрядными и сторонними организациями через начальника ITотдела;

- с отделами компании непосредственно через сотрудников и начальника IT-отдела, в соответствии с должностными инструкциями.

Таким образом, ООО «КорпусГрупп» является крупной компанией с развитой структурой аппарата управления. Все службы компании оснащены компьютерной техникой, обслуживанием которой занимается IT-отдел. Поскольку в данной работе рассматривается автоматизация бизнес-процессов, связанных с деятельностью именно этого отдела, проанализируем деятельность IT-отдела более подробно.

1.1.2 Сущность задачи автоматизации учета заявок

<span id="page-12-0"></span>Как бы хорошо не работала служба обслуживания и ремонта компьютерной техники компании, сами пользователи лучше знают о всех возникающих неполадках, а также требованиях к работе техники. Поэтому на предприятии используется технология подачи заявок от пользователей на необходимость незапланированного обслуживания или ремонта компьютерной техники.

Заявки подаются начальнику IT-отдела от руководителей других служб в виде служебной записки через секретаря директора, который регистрирует все служебные записки в своем журнале и передает их на исполнение начальнику IT-отдела.

Такая технология является очень трудозатратной, задействует в бизнеспроцесс секретаря директора, формально перекладывая контроль выполнения требуемого ремонта на генерального директора компании, в то время как достаточно прямых контактов пользователь – исполнитель. Служебная записка не сразу попадает к исполнителю – происходит задержка два-три дня на перемещение заявки от пользователя к исполнителю, при этом задействуются начальники отделов и секретарь.

Из подаваемой заявки исполнителю обычно трудно определить, какой именно компьютер и какого обслуживания требует – инженер по ремонту выясняет это, как правило, у начальника службы, подавшей заявку, отвлекая его от выполнения других его обязанностей, потом то же самое выясняет у самого сотрудника, использующего компьютерное оборудование.

Основными действующими лицами, задействованными в бизнес-процессе обслуживания компьютеров, являются:

- пользователь, обнаруживший недостатки в работе техники;

- инженер по обслуживанию и ремонту компьютерной техники.

Для автоматизации подачи заявки на ремонт необходима информационная система, в которой будут зарегистрированы все пользователи и все единицы компьютерной техники. Пользователь в случае необходимости может зарегистрировать заявку, в которой будет содержаться следующая информация: отдел, должность заявителя, дата, содержание требования к ITотделу, срочность выполнения заявки.

В итоге инженер по обслуживанию компьютерной техники оперативно может видеть новые заявки в журнале заявок на своем рабочем месте, что дает ему возможность оперативно планировать обслуживание заявок и ускорить их выполнение.

Особенно актуальна автоматизация для рабочих мест, размещенных удаленно от основного офиса компании – экономится время пользователя, подающего заявку на ремонт техники, и инженера по обслуживанию.

Таким образом, автоматизация бизнес-процесса подачи и обслуживания заявок позволит устранить имеющиеся в настоящее время недостатки в организации этого бизнес-процесса.

Отсутствие автоматизации учета компьютерного парка не позволяет проводить оперативный учет и контроль состояния вычислительных ресурсов компании. Отсутствие аналитики в существующей системе учета компьютерного парка не дает руководству необходимо информации для планирования обновления и расширения компьютерного парка компании.

Актуальной для компании является своевременное обслуживание компьютерной техники с заменой расходных материалов и необходимый запас их на складе. Для этого необходимо прогнозировать потребности в расходных материалах. Такое прогнозирование возможно на основании автоматизированного учета выполнения профилактических работ и потребленных на это расходных материалов за заданный период. Такой анализ

9

позволит иметь оптимальный запас расходных материалов для обслуживания компьютерного парка компании.

Автоматизация заявок на выполнение ремонтных работ по компьютерному парку, как часть общей задачи автоматизации учета компьютерного парка компании, позволит увеличить оперативность выполнения ремонтов и обслуживания компьютерного парка, обеспечивая бесперебойность основных бизнес-процессов компании.

## <span id="page-14-0"></span>**1.2 Концептуальное моделирование деятельности ООО «КорпусГрупп»**

Концептуальное моделирование предметной области – это моделирование понятий (концептов) и концептуальных структур предметной области [5, c. 7].

В процессе концептуального моделирования выявляются, анализируются и описываются релевантные его целям понятия предметной области, связи между ними, ограничения, которым они должны удовлетворять. Целью концептуального моделирования является синтез концептуальной модели предметной области.

Концептуальная модель предметной области - это абстрактная модель, независимая от аспектов ее реализации и определяющая концептуальную структуру предметной области, релевантную целям моделирования [9, c. 15].

Концептуальное моделирование системы будем проводить с помощью языка UML. Унифицированный язык моделирования (Unified Modeling Language, UML) является графическим языком для визуализации, специфицирования, конструирования и документирования систем, в которых большая роль принадлежит, программному обеспечению [11, c. 9]. С помощью UML можно разработать детальный план создаваемой системы, содержащий не только ее концептуальные элементы, такие как системные функции и бизнеспроцессы, но и конкретные особенности, например, классы, написанные на специальных языках программирования, схемы баз данных и программные компоненты многократного использования.

UML представляет собой стандартный инструмент создания "чертежей" программного обеспечения, с помощью которого можно визуализировать, специфицировать, конструировать и документировать артефакты программных систем [11, c. 28].

Для моделирования бизнес-процессов предметной области используем инструмент для моделирования, анализа, документирования и оптимизации бизнес-процессов AllFusion Process Modeler 7.

AllFusion Process Modeler 7 позволяет выполнять графическое представление бизнес-процессов, визуализируя тем самым выполнение работ, обмен информацией, документооборот и общую модель бизнес-процесса. Графическое представление является средством перевода задач управления компанией в сферу реининжениринга с помощью использования информационных технологий.

Предметной областью данного проекта является бизнес-процесс подачи и обработки заявок на ремонт компьютерной техники в компании.

Концептуальная модель предметной области представлена на рисунке 1.2.

Целью бизнес-процесса обработки заявок является оперативное получение IT-инженером информации о потребностях пользователей – сотрудников компании – в работоспособной компьютерной технике. Для оперативного реагирования на возможные поломки или недостатки в работе компьютерной технике инженер IT-отдела должен оперативно получать информацию о том, где, в каком отделе, для какой единицы компьютерной техники возникли внеплановые требования в обслуживании компьютерной техники.

С точки зрения руководства компании целью бизнес-процесса обработки заявок является информационно-техническое обеспечение бесперебойности основных бизнес-процессов компании, предоставление руководству

11

достоверной оперативной информации о состоянии компьютерного парка компании.

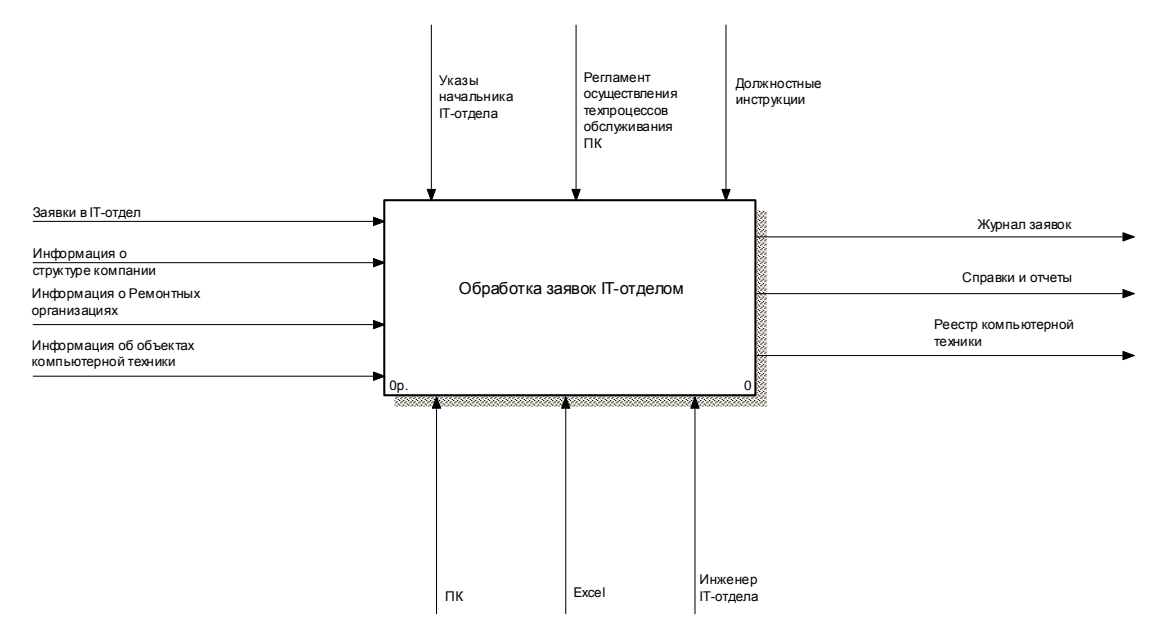

 $\Gamma$  and  $\Gamma$   $\Gamma$ Рисунок 1.2 - Концептуальная модель деятельности IT-отдела по обработке заявок

Основными участники бизнес-процесса подачи, учета, анализа и выполнения заявок на ремонт оргтехники по заявкам пользователей на предприятии являются:

- пользователь вычислительной техники, подающий заявку;

- инженер по обслуживанию оргтехники, принимающий и выполняющий заявку;

- начальник IT-отдела, контролирующий бизнес-процесс (визирует заявки на выполнение и контролирует их выполнение).

Первичная информация о каждой единице техники берется из паспорта и талона гарантийного обслуживания и включает:

- наименование;
- технические характеристики;
- серийный номер;
- дату приобретения;
- гарантийный срок эксплуатации;
- условия гарантийного обслуживания;

- ресурс работы.

Источником информации о ПО являются название; версия; дата выпуска; область применения; фирма-производитель.

Источником информации о заявке является информация, заполненная пользователем в заявке:

- дата подачи заявки;

- отдел;
- должность пользователя;
- ФИО пользователя;
- контактная информация;
- содержание требований к IT-отделу.

Информацию о компьютере пользователь не вводит - она должна быть известна инженеру по обслуживанию техники по реестру, в котором указано какая техника на каком рабочем месте установлена.

Выполним детализацию концептуальной диаграммы, разделив основной бизнес-процесс на составляющие его подпроцессы (рис. 1.3).

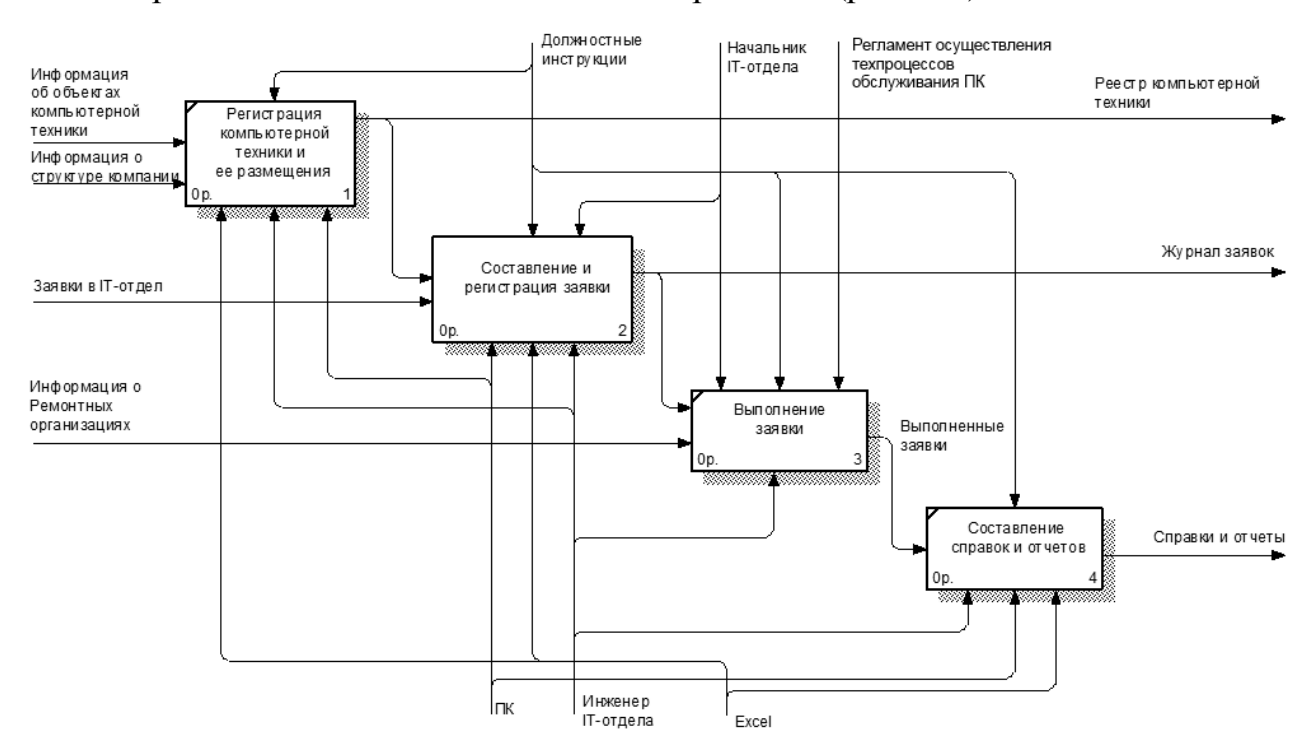

Рисунок 1.3 - Детализация первого уровня бизнес-процесса обслуживания заявок IT-отделом

Основной бизнес-процесс обслуживания заявок IT-отделом детализируем на следующие подпроцессы:

- регистрация компьютерной техники;

- составление и регистрация заявок;
- выполнение заявок;

- составление справок и отчетов.

Регистрация компьютерной техники выполняется при ее получении компанией согласно технической документации. При этом регистрируются все составные части компьютера, поскольку они могут быть заменяемыми. Регистрируется также место размещения компьютерной техники – на складе или на определенном рабочем месте. Результатом регистрации является реестр компьютерной техники компании.

Основным регулятором бизнес-процесса выступают должностная инструкция инженера IT-отдела, ответственного за прием и размещение компьютерной техники, технология обслуживания компьютерной техники, согласно которой действует инженер по обслуживанию, и которая включает первичный осмотр техники и выявление возможных неполадок, принятие решения по ремонту (своими силами или ремонтной организацией).

Бизнес-процесс составления и регистрации заявок детализируем, детализация приведена на рисунке 1.4.

Составление и регистрация заявок состоят из подпроцессов:

- создание новой записи в журнале заявок;

- регистрации информации по заявке в журнале заявок;

- визирование заявки на выполнение начальником IT-отдела.

После регистрации заявки следует бизнес-процесс ее выполнения. Выполнение заявки состоит из:

- посещения заявителя и диагностики неполадки на рабочем месте заявителя; возможность устранения неполадок на месте пользователя;

- если такой возможности нет, то транспортировка техники в IT-отдел;

- решение о ремонте собственными силами или сдаче в ремонт;

- выбор ремонтной организации и выполнение ремонта;
- испытания после ремонта;
	- установка техники на рабочее место заявителя. ro pagpiw

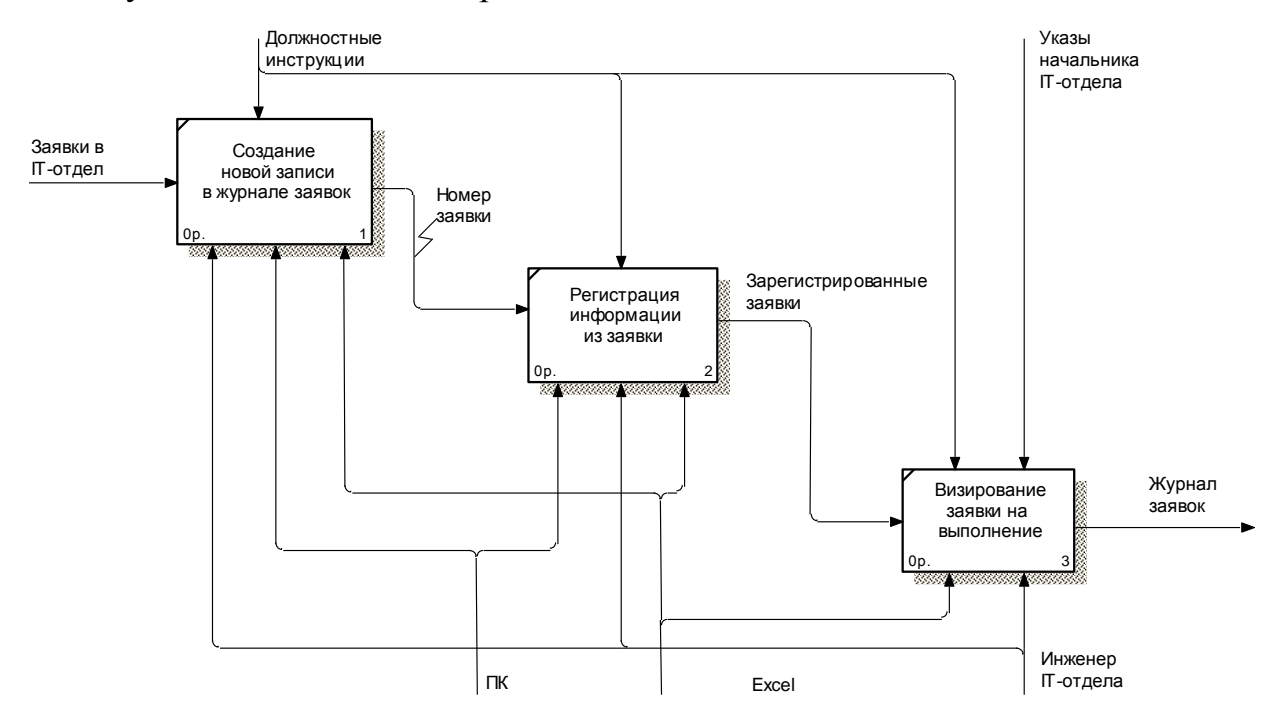

Рисунок 1.4 – Детализация бизнес-процесса регистрации заявок A2

Если по результатам диагностики неисправности установлено, что ремонт займет несколько дней, а простой на рабочем месте пользователя недопустим, то устанавливается другой компьютер из запасов.

Проведенное концептуальное моделирование бизнес-процесса подачи заявок в IT-отдел показало, что существующая в настоящее время технология регистрации и выполнения заявок в IT-отделе является довольно трудозатратной, поскольку информация регистрируется в таблице Excel, при этом приходится заполнять повторяющиеся данные о сотрудниках компании, отделах. Документы, сопровождающие подачу заявки, визируются руководством и задерживаются на несколько дней.

Информация о компьютере, по которому подается заявка, является не всегда правильной, поскольку вносится в заявку самим заявителем. Регистрируемая в журнале заявок информация является труднообрабатываемой для получения отчетности.

Кроме того, регистрацией вновь поступающей техники и ее размещением занимается инженер по приему и размещению техники, а обслуживанием заявок занимается инженер по обслуживанию техники. Каждый из сотрудников создает свой реестр техники, что вызывает путаницу, а также повышает трудоемкость работ по обслуживанию техники. Создание единой информационной системы позволило бы проблемы решить.

## <span id="page-20-0"></span>**1.3 Описание бизнес-процессов деятельности IT-отдела ООО «КорпусГрупп»**

В данное время учет работ по техническому обслуживанию и ремонту техники автоматизирован частично с использованием Microsoft Excel:

1) ведется база данных «Техника»;

2) анализ состояния компьютерного парка;

3) переписывается из паспорта технического средства, гарантийных талонов входная информация для составления реестра компьютерного парка

Отчеты выполняются вручную в программе Excel, что требует контроля большого количества параметров. Заявки также регистрируются в Excel. Но иногда о их регистрации забывают, хранят в папке бумажные заявки и по ним работают.

Поскольку учет компьютерного парка ведется не только по отдельным компьютерам, но и по комплектующим и установленному ПО, то инженерам IT-отдела приходится вести учет больших объемов информации. Но по такой технологии учет ведется неполный, не все операции по заявкам и ремонтам своевременно регистрируются. Информация дублируется на разных компьютерах.

Перечисленные недостатки в организации бизнес-процессов обслуживания компьютерного парка указывают на необходимость автоматизации этих бизнес-процессов, в частности бизнес-процесс учета заявок на ремонт компьютерной техники. Для решения этой задачи необходимо

проанализировать детально бизнес-процесс учета заявок и пути его автоматизации.

Целью создания автоматизированного блока задачи подачи заявок в ITотдел является:

- снижение затрат и повышение эффективности работы компании;

- обеспечение бесперебойности выполнения основных бизнеспроцессов;

- повышение технологичности выполняемых бизнес-процессов, связанных с ремонтом и обслуживание компьютерного парка компании.

Назначением разработки автоматизированного комплекса задач является:

- автоматизация учета единиц компьютерной техники, их размещения, перемещения и состояния;

- автоматизация ввода и учета исходных данных по заявкам в IT-отдел;

- автоматизация составление отчетов и справок о заявках в IT-отдел, о состоянии их выполнения, с выдачей на экран ЭВМ и на печать;

- выполнение аналитических отчетов о состоянии компьютерного парка, количестве выполненных профилактических и ремонтных работ для планирования работы IT-отдела.

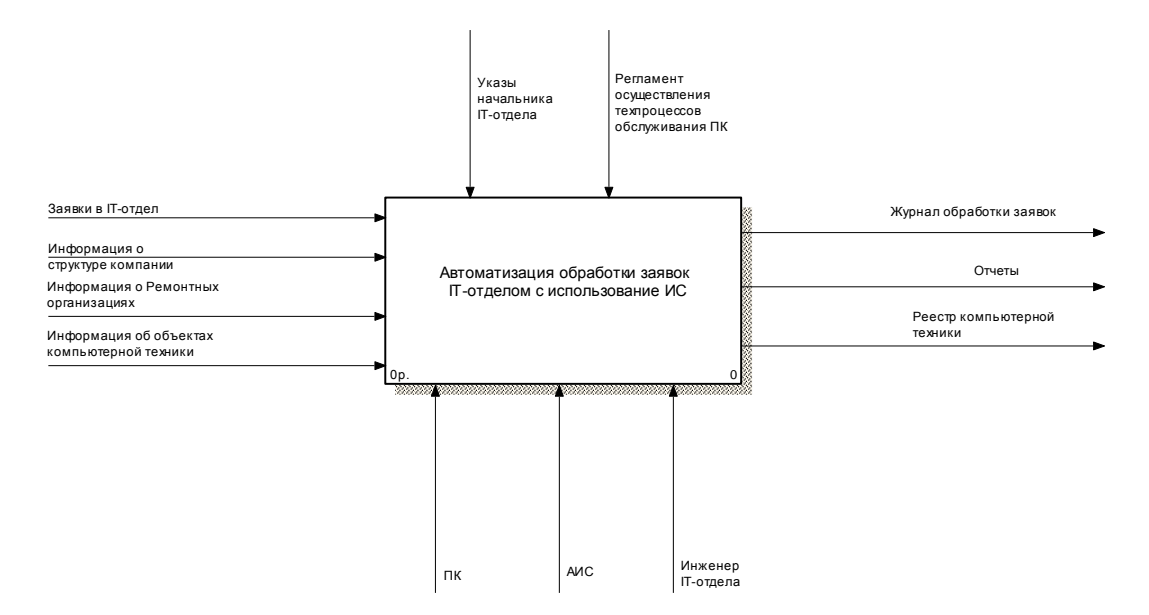

 $\alpha$ NIOF:  $1.5$  K  $\alpha$ UUATTVOTI USA MOTATI GUOUAC TROUACCO V Рисунок 1.5 - Концептуальная модель бизнес-процесса учета и обработки

заявок «Как будет»

Разработаем модель бизнес-подпроцесса подачи и обработки заявок в ITотдел с использованием автоматизации КАК БУДЕТ, используя IDEFтехнологию [7]. Концептуальная модель такого бизнес-процесса приведена на рисунке 1.5.

В работе с информационной системой будут задействованы не только инженеры IT-отдела, но и сотрудники компании, которые, используя специальный модуль, будут регистрировать свои заявки непосредственно в базе данных учета компьютерного парка.

Основные бизнес-процессы с использованием АИС (рис.  $1.6 - 1.8$ ):

- регистрация первичной информации (сотрудников, отделов, видов техники, единиц компьютерной техники);

- регистрация заявок сотрудниками компании с использованием справочной информации, хранящейся в базе данных;

- выполнение заявок с регистрацией результатов;  $\mathcal{L}$ 

- автоматическое формирование справок и отчетов.

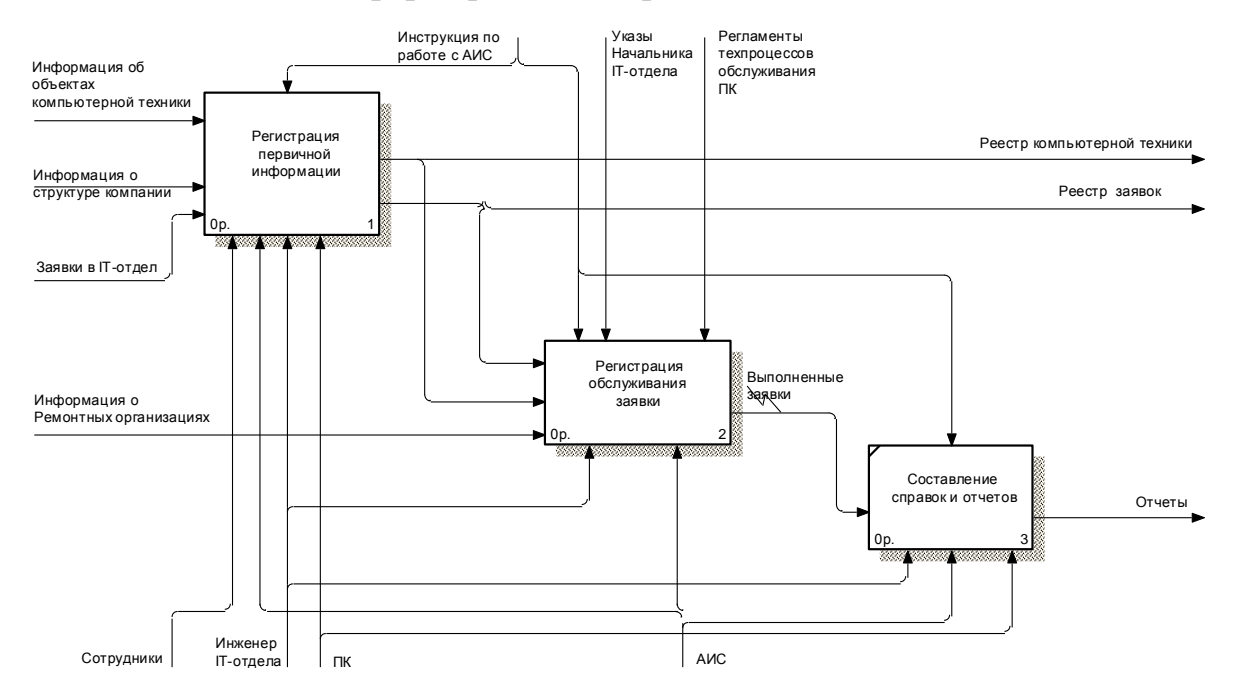

 $\frac{16}{1000}$  Toperationia rounderway volume  $\frac{16}{100}$ Рисунок 1.6 – Детализация концептуальной модели «Как будет» первого

18

уровня

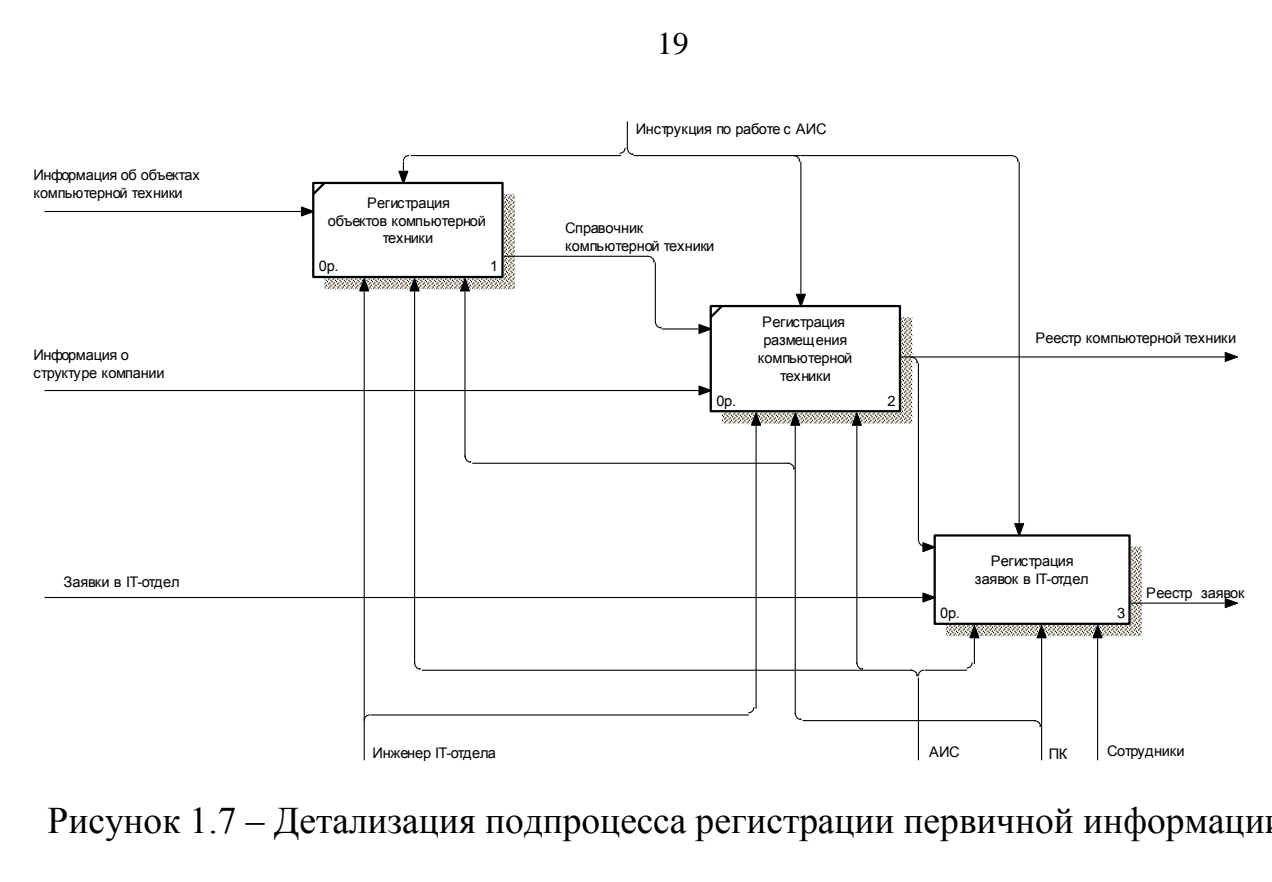

Рисунок 1.7 - Детализация подпроцесса регистрации первичной информации

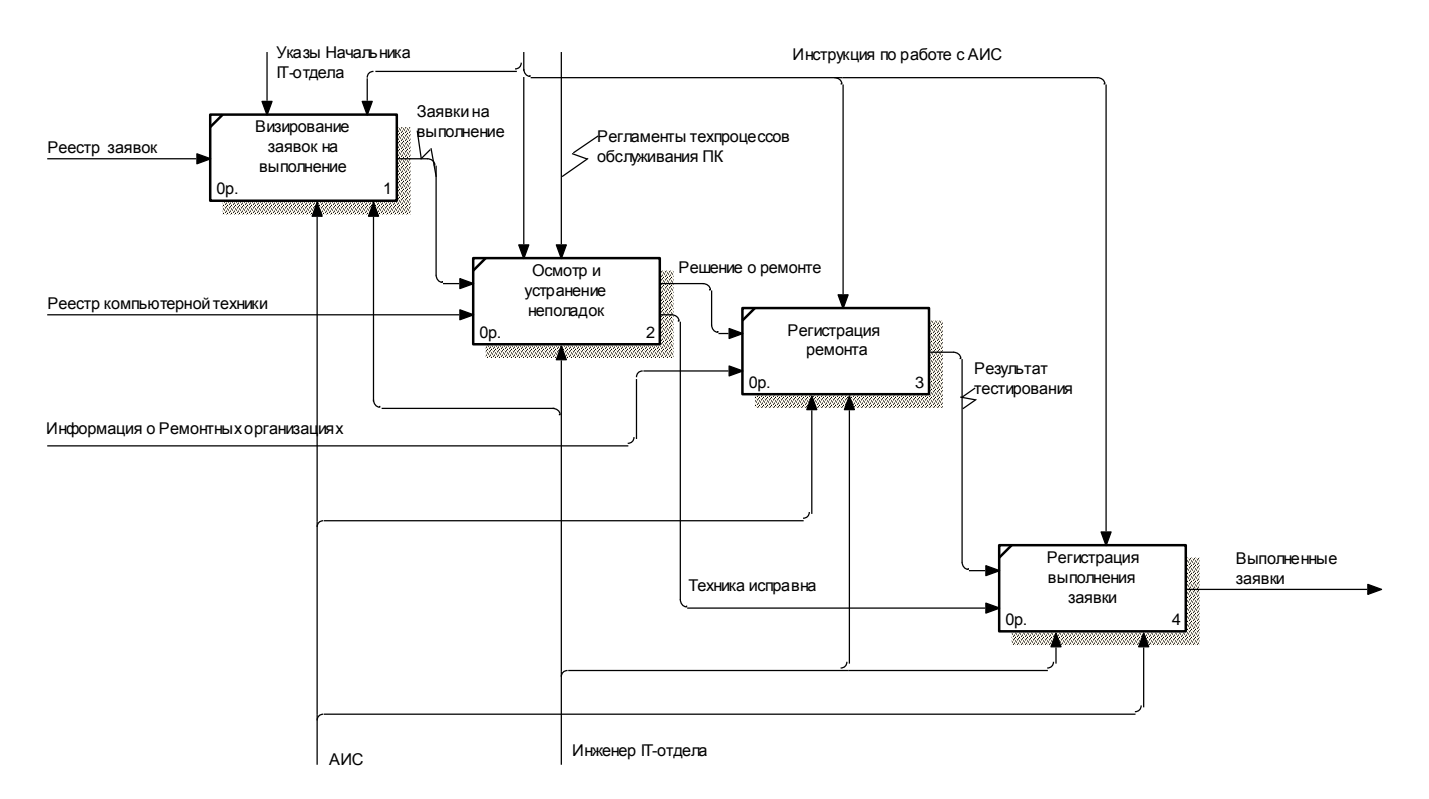

 $P$ исунок 1 8 – Летализация полпроцесса регистрации обслужин Рисунок 1.8 – Детализация подпроцесса регистрации обслуживания заявок

Автоматизация бизнес-процесса учета заявок позволит улучшить эффективность работы IТ-отдела, скорость реагирования на возникающие неполадки в работе техники. Исчезает проблема заявок, о которых забыли.

19

Регистрацию всех заявок будут выполнять в электронном виде, что позволит автоматически выполнять их классификацию. Решение задачи подачи и регистрации заявок в IT-отдел на ЭВМ предполагает ввод данных по заявке самим сотрудником в специальной форме регистрации новой заявки, в которой будет выполняться:

- выбор данных заявителя из справочников помещений и должностей;

- ввод дополнительной информации по заявителю (ФИО, контакты);

- автоматического ввода даты подачи заявки;

- заполнения содержания заявки – что требуется от отдела.

Для входа в систему необходима авторизация пользователя. Каждый зарегистрированный пользователь имеет доступ только к своим заявкам. Инженер по обслуживанию имеет доступ ко всей информации базы данных.

Заполненная пользователем заявка заносится в базу данных и отображается в журнале заявок. Журнал заявок просматривает начальник ITотдела и инженер по обслуживанию техники. Начальник отдела визирует заявки, внося пометку «на выполнение». После этого инженер по обслуживанию приступает к выполнению заявки. Если заявок несколько, то инженер планирует свою деятельности по обслуживанию заявок в зависимости от их срочности и приоритетности.

По результатам информации, хранящейся в базе данных, могут выполняться различные выборки и ответы, например, заявки обслуженные, не обслуженные, заявки, обслуженные определенным сотрудником и т.д.

В настоящее время в компании не используется автоматизированный учет компьютерного парка и заявок. Следствием этого является нечеткая работа IT-отдела по обслуживанию заявок, задержки с ремонтом, бумажная волокита с оформлением заявки. Все это вызывает потери времени персонала различных служб и не обеспечивает бесперебойности основных бизнеспроцессов, вносит излишнюю нервозность в работу компании.

Создания автоматизированного блока задачи подачи заявок в IT-отдел с точки зрения получения косвенного эффекта в процессах управления компанией позволит повысить эффективность работы компании, снижая затраты на обслуживание, обеспечит бесперебойность выполнения основных бизнес-процессов, позволит обоснованно планировать профилактические работы и обновление компьютерного парка компании.

Автоматизация подачи заявок в IT-отдел может быть выполнена двумя способами:

- приобретение и внедрение готового программного продукта;

- разработкой собственного программного продукта силами IT-отдела компании.

Таким образом, внедрение АИС учета и обработки заявок позволит решить проблему оперативного обслуживания компьютерного парка компании, иметь оперативную информацию о состоянии компьютерного парка, оперативно реагировать на возникающие недочеты в работе техники для их устранения.

## <span id="page-25-0"></span>**1.4 Анализ существующих разработок и обоснование выбора технологии проектирования**

Для выбора среди большого количества предлагаемых на современном рынке программных продуктов именно той разработки, которая наилучшим образом удовлетворяет нашим потребностям, необходимо определиться с критериями отбора и их рангами.

Основными критериями отбора являются функциональность и цена. Компания «КорпусГрупп» не готова приобретать широко функциональный программный продукт, имеющий высокую стоимость. Ей необходим программный продукт, решающий задачу автоматизации оформления и регистрации заявок на ремонт компьютерной технике, т.е. довольно ограниченной функциональности и соответственно имеющий не высокую цену. Но решение такой задачи требует присутствия блока учета компьютерной техники и ее размещения. Поскольку такового на предприятии не имеется, то искомый программный продукт должен решать также и эту задачу.

Для автоматизации учета заявок в IT-подразделение в настоящее время на рынке разработано как зарубежное, так и отечественное ПО.

Hardware Inspector Service Desk является веб-ориентированным приложением, работающим под IIS+ASP.NET и предназначен для совместной работы с приложениями [Hardware Inspector](http://www.hwinspector.com/ru/products/hardware_inspector/index.php) или [Hardware Inspector Client/Server.](http://www.hwinspector.com/ru/products/client-server/index.php) Его задачей является предоставление пользователям предприятия интерфейса работы с заявками на обслуживание, которые обрабатываются сотрудниками IT-отдела. Структура программы приведена на рисунке 1.9 [36].

С помощью веб-интерфейса программой могут пользоваться как рядовые пользователи, так и обслуживающий персонал IT-отдела, хотя исполнителям будет более удобен функционал, встроенный в Hardware Inspector Client/Server.

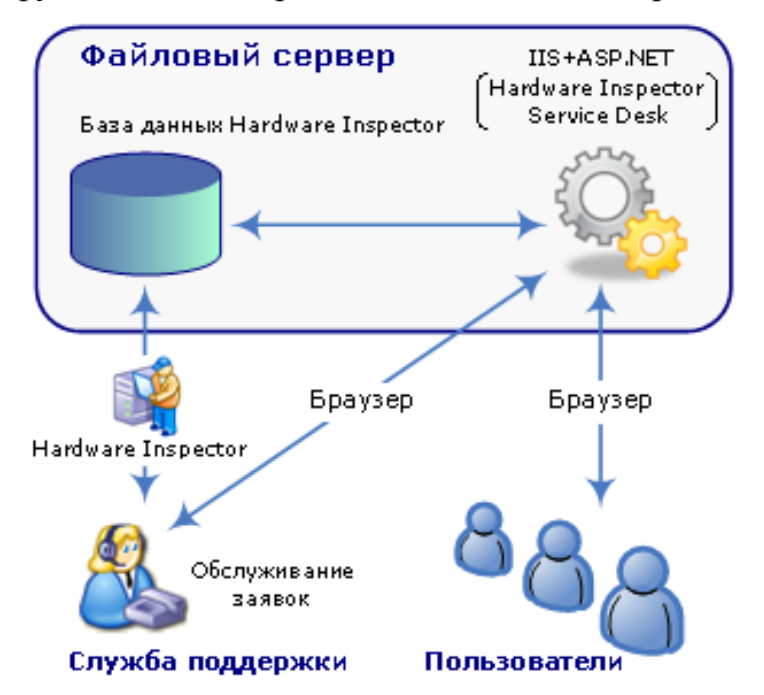

Рисунок 1.9 – Hardware Inspector Service Desk совместно с файловым Hardware

### Inspector

Ключевые возможности программы:

- единая инфраструктура с программами [Hardware Inspector](http://www.hwinspector.com/ru/products/hardware_inspector/index.php) и [Hardware](http://www.hwinspector.com/ru/products/client-server/index.php)  [Inspector Client/Server;](http://www.hwinspector.com/ru/products/client-server/index.php)

- управление заявками на обслуживание;

- ведение переписки внутри заявки;

- возможность прикрепления файлов к сообщениям;

- установка приоритета и срочности решения заявок;

- оценка качества исполнения заявок;

- распределение ответственности за выполнение заявок;

- возможность регистрации заявок от имени пользователя старшими сотрудниками техподдержки (прием заявки по телефону);

- деление заявок по типам;

- возможность самостоятельной регистрации рядового пользователя;

- управление текущим статусом выполнения заявки;

- почтовые уведомления о новых сообщения и заявках.

Стоимость различных типов лицензии на Hardware Inspector Service Desk (HISD) приведена в таблице 1.1.

Таблица 1.1 - Тип лицензии Hardware Inspector Service Desk

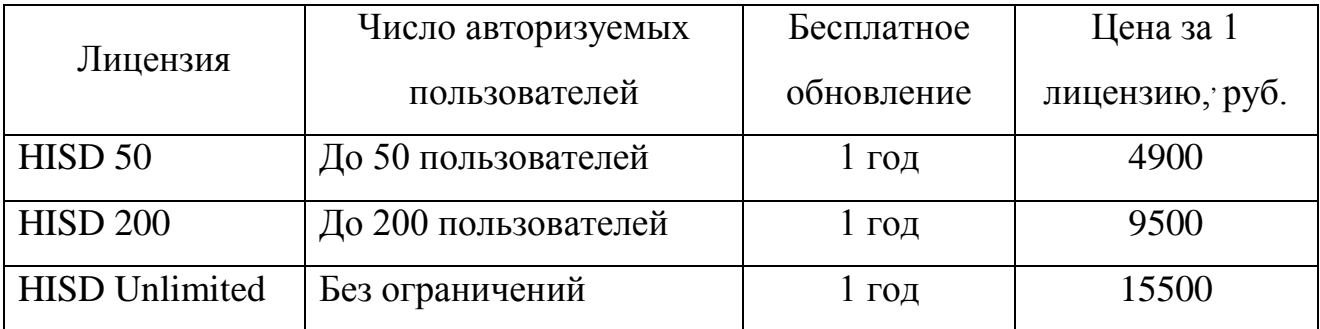

Рассмотрим отечественную программу Tunesoft - Учет оборудования на предприятии версия Prof для 1С предназначенную для автоматизированного учета и инвентаризации ПО, оборудования, оргтехники и любых других материальных ценностей, учета заявок, ремонтов [37].

Основные блоки программы Tunesoft:

1. Учет оборудования и других материальных и нематериальных ценностей. Ведение учета по серийным, инвентарным номерам (номеру лицензии), по штрих-кодам, состояниям, материально-ответственным лицам.

2. Учет заявок пользователей. Возможность создавать собственный маршрут движения заявки с помощью графических схем, заводить дополнительные свойства заявок, ввод заявок из Web-интерфейса.

3. Учет заявок поставщикам. Возможность вводить заявки ИТ (предварительные заявки), проводить тендеры, вводить счета.

4. Учет оборудования в ремонте. Возможность учитывать, как внешний, так и внутренний ремонт. Возможность замены комплектующих в документе ремонта, списания оборудования в документе. Вывод отчета по затратам на ремонт, отчета по оборудованию в ремонте.

5. Штрих-кодирование. Возможность работы со сканером штрих-кода, терминалами сбора данных.

6. Импорт данных из Эвереста и WMI. Сканирование компьютера с помощью WMI, импорт из файлов отчета Эвереста. Механизм синонимов наименований. Импорт свойств оборудования (объема, скорости и прочего). Возможность автоматической инвентаризации.

7. Разделение прав пользователей по местам хранения, свойствам, паролям, заявкам, периодам редактирования документов.

8. Учет ответственных лиц по местам хранения и размещения.

9. Бюджетирование расходов на любой период по статьям расходов. Возможность вести бюджет как по накладным, так и по документам расхода денежных средств. Возможность вести бюджет по счетам поставщиков.

Кроме того, программа имеет дополнительные возможности, такие как:

- прикрепление к любым справочникам файлов и изображений, возможность ввода изображения прямо со сканера;

- ввод дополнительных свойств к любым справочникам и документам, возможность отбирать в отчетах по ним, вводить свойства с множественным выбором значений.

- большое множество печатных форм;

- возможность прикрепления отчетов к формам и вывода их в соответствии с текущими данными формы.

Конфигурация «Учет оборудования» версия 5.х для 1С:Предприятие 8 сетевая версия (стоимость включает годовую поддержку и поставку обновлений) стоит 12200 руб.

АС «КОРУС» (компьютеры, оргтехника, расходные материалы – учет и сопровождение) является примером другой отечественной программы, ориентированной на учет компьютерной техники организации. Программа решает широкий круг задач учета компьютерного парка и расчетов тех или иных параметров по нему [32].

Решаемые программой задачи:

- учет закупок компьютерной техники, постановка на учет и списание;

- учет перемещений единиц ВТ по подразделениям организации и на складе;

- учет ремонта, замен частей и производимых профилактик ВТ;

- учет закупок ПО и его установок на компьютеры;

- учет картриджей и их заправок и смены;

- учет закупок и выдач расходных материалов в подразделения организации;

- учет распределения ВТ по подключениям в сети;

- генерирование отчетов из зарегистрированной в программе информации.

Программа поддерживает многопользовательский режим работы с разграничением прав доступа и предоставляет возможность вести учет техники, находящейся в различных удаленных филиалах одной и той же организации.

Данная программа позволяет получать отчеты за определенные периоды времени как общие для всей организации, так и по отдельным филиалам.

Основной недостаток рассмотренного ПО состоит в том, что учет ведется только по движению работающего оборудования, не охватывая технику, находящуюся в ремонте. Также нет привязки компьютерной техники к рабочим местам пользователей.

Таким образом, предлагаемые на рынке программы не решают того круга задач, который должен быть возложены на IT-отдел, поэтому нужна своя программа, которая бы позволяла решать задачи регистрации сотрудников, отделов, единиц компьютерной техники и их размещения, а также

формирования сотрудниками заявок в IT-отдел, регистрацию состояния их обслуживания.

#### **Выводы по первой главе**

Анализ деятельности компании «КорпусГрупп» показал, что в связи с большим количеством договоров, обслуживаемых объектом, разнообразием оказываемых сервисных услуг необходим четкий и оперативный учет и контроль всех аспектов деятельности. Это достигается с помощью средств автоматизации и использования компьютерной техники. Вопросами обеспечения бесперебойности работы техники занимается IT-отдел.

В настоящее время в компании не используется автоматизированный учет компьютерного парка и заявок на его обслуживание. Следствием этого является нечеткая работа IT-отдела по обслуживанию заявок, задержки с ремонтом, бумажная волокита с оформлением и рассмотрением заявки. Все это вызывает потери времени персонала различных служб и не обеспечивает бесперебойности основных бизнес-процессов.

Автоматизация учета заявок позволит повысить эффективность работы IТ-отдела, увеличить скорость реагирования на поступающие от пользователей заявки. Исчезнет проблема потерянных заявок. Регистрация заявок в базе данных с их делением на категории и приоритеты позволит оперативно получать как общую картину эффективности деятельности IТ-отдела, так и оценивать продуктивность работы отдельного сотрудника.

<span id="page-30-0"></span>Поэтому сделан вывод о необходимости разработки ИС для автоматизации подачи и обработки заявок IT-отделу. Для этого необходимо разработать модель данных, выбрать технологию проектирования, определиться со средствами программирования.

## **Глава 2 Разработка и реализация проектных решений**

### **2.1 Определение требований к системе**

<span id="page-31-0"></span>Классификация требований к системе FURPS была разработана Робертом Грэйди (Robert Grady) из Hewlett-Packard. Сокращение FURPS расшифровывается так:

- functionality, функциональность;

- usability, удобство использования;

- reliability, надежность;

- performance, производительность;
- supportability, поддерживаемость.

Требования определяют «подробное описание того, что должно быть реализовано» [13, с. 57]. Выделяют два основных типа требований:

1. Функциональные требования – означает, какое поведение должна предлагать система. Функциональное требование – это формулировка того, что должна делать система, это описание назначения системы.

2. Нефункциональные требования – особое свойство или ограничение, накладываемое на систему.

При анализе всех контекстов были выявлены следующие требования к разрабатываемой системе (таб. 2.1).

| ID | Требование                            | Статус     | Полезность | Риск    | Стабильн<br>OCLP |  |  |  |  |  |  |
|----|---------------------------------------|------------|------------|---------|------------------|--|--|--|--|--|--|
|    | Функциональные требования             |            |            |         |                  |  |  |  |  |  |  |
| 1. | Регистрация<br>сотрудников            | Одобренные | Критичное  | Средний | Низкая           |  |  |  |  |  |  |
| 2. | Оформление заявки                     | Одобренные | Критичное  | Средний | Низкая           |  |  |  |  |  |  |
| 3. | Предоставление<br>информации о заявке | Одобренные | Критичное  | Средний | Низкая           |  |  |  |  |  |  |
| 4. | Отслеживание заявки                   | Одобренные | Критичное  | Средний | Низкая           |  |  |  |  |  |  |

Таблица 2.1 - Требования к системе

## Продолжение таблицы 2.1

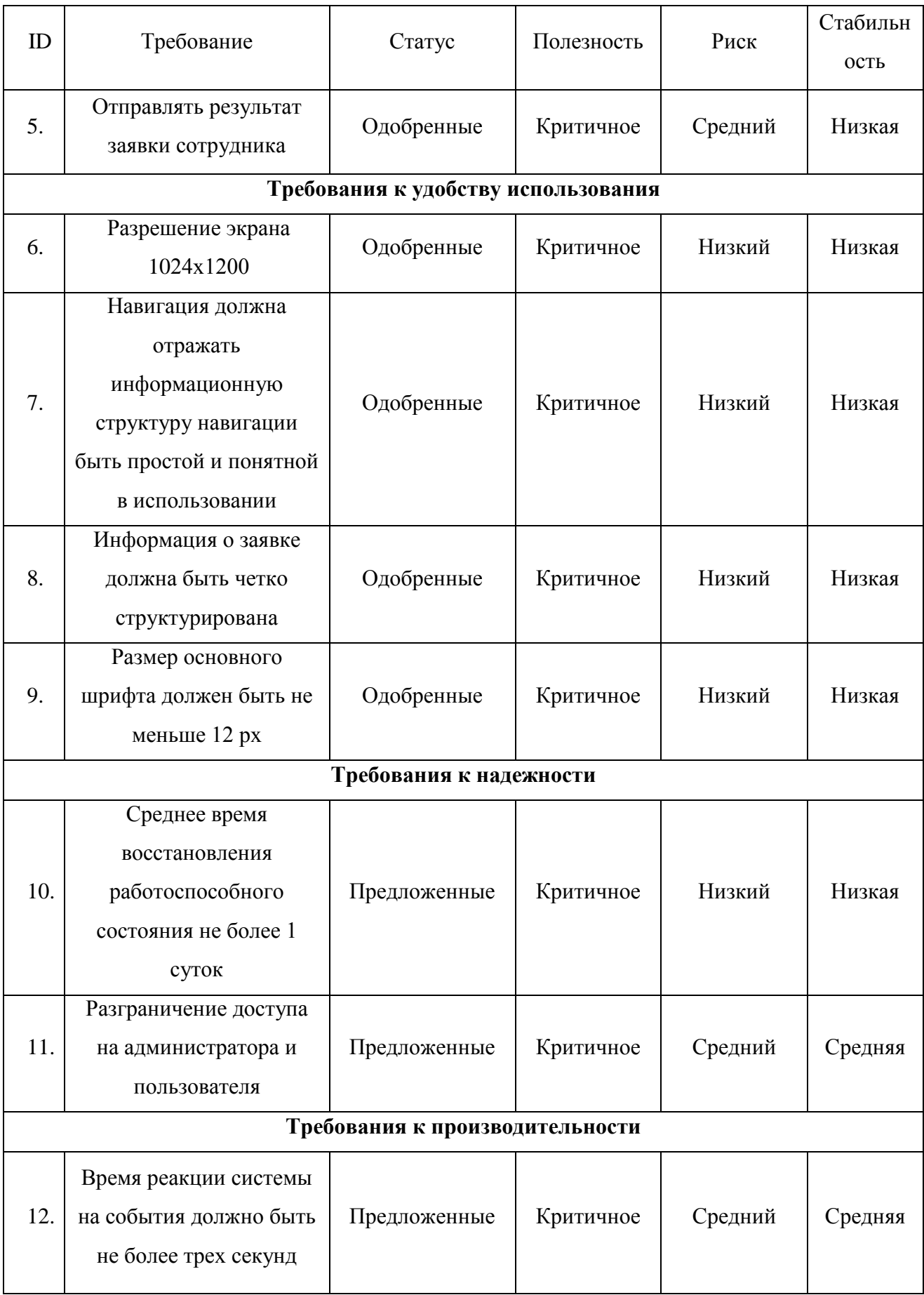

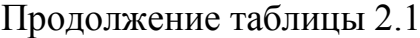

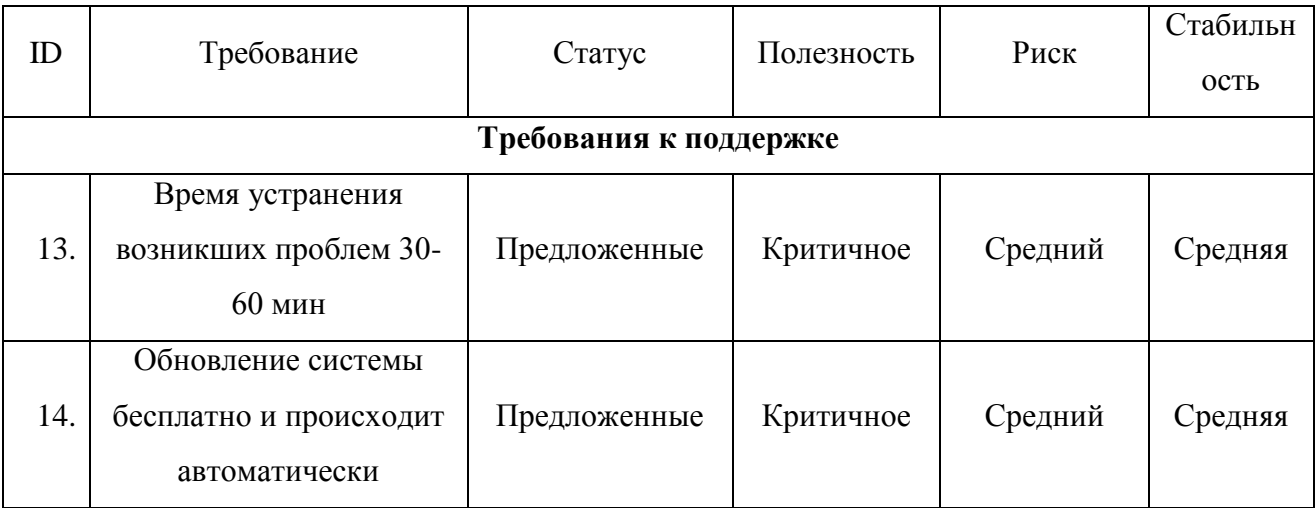

Приведенные в таблице 2.1 требования к системе являются основой для выполнения разработки и будут учтены на последующих этапах ее реализации.

#### **2.2 Разработка диаграммы вариантов использования**

<span id="page-33-0"></span>Рассмотрим проектируемую систему учёта заявки с точки зрения диаграммы вариантов использования. С помощью диаграммы вариантов использования, на которой показана совокупность прецедентов и актеров, а также отношения (зависимости, обобщения, ассоциации) между ними, можно выделить внешние системы, контактирующие с системой, основные процессы и их взаимосвязь.

Диаграмма вариантов использования предоставляет возможности для выделения функциональной структуры систем, не углубляясь в детали ее реализации. Помимо этого, выполняются предварительные выделения объектов систем, проводится их классификация, составляются планы разработки систем.

Для данной предметной области выделим следующих актеров:

- пользователь;

- инженер по обслуживанию.

Рассмотрим, какие возможности должна предоставлять разрабатываемая система:

- пользователь использует систему для регистрации и для оформления заявки на ремонт техники;

- инженер по обслуживанию реализует контроль функционирования системы, предоставляет информацию о заявке, редактирует данные, отправляет результат на выполнение заявки.

Автоматизированная информационная система (АИС) реализует хранение данных, доступ к ним по компьютерной сети с возможностью автоматизации поиска. На основании вышеизложенного можно выделить следующие прецеденты (таблица 2.2), которые должны быть реализованы в новой системе.

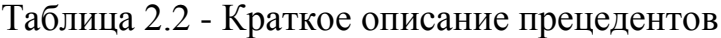

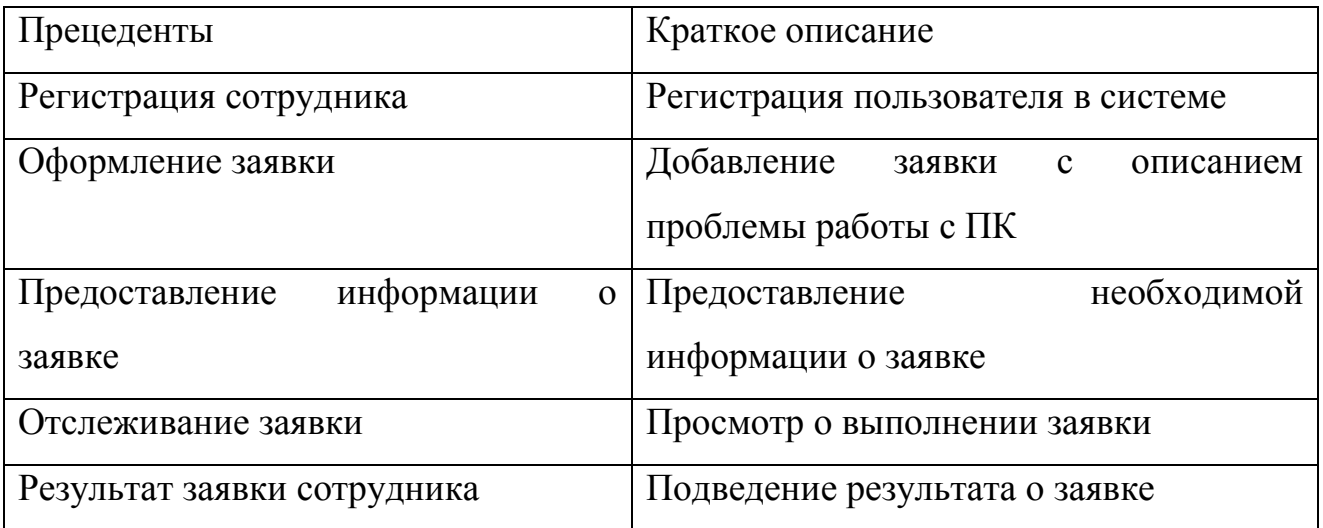

Разработанная диаграмма вариантов использования для основных прецедентов проектируемой системы представлена на рисунке 2.1.

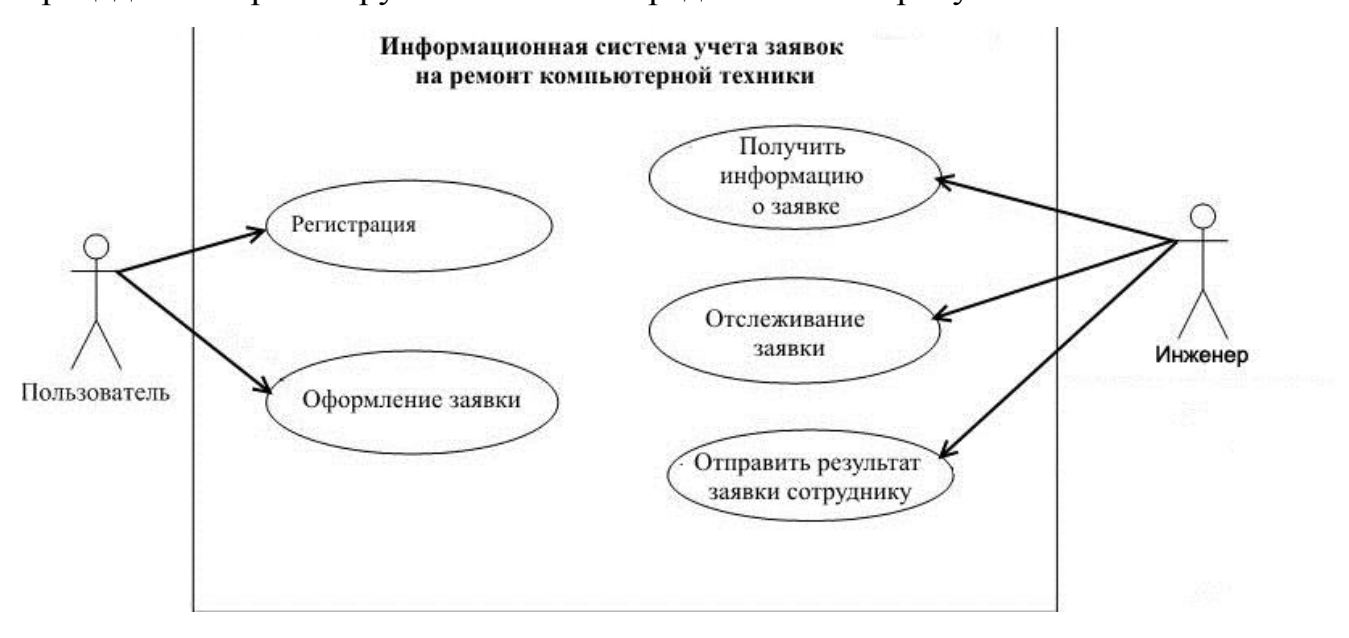

Рисунок 2.1 - Диаграмма вариантов использования

Рассмотрим спецификации для основных прецедентов в виде табличного представления. Далее в таблицах 2.3 – 2.7 представлены спецификации основных прецедентов.

Таблица 2.3 - Описание прецедента «Регистрация»

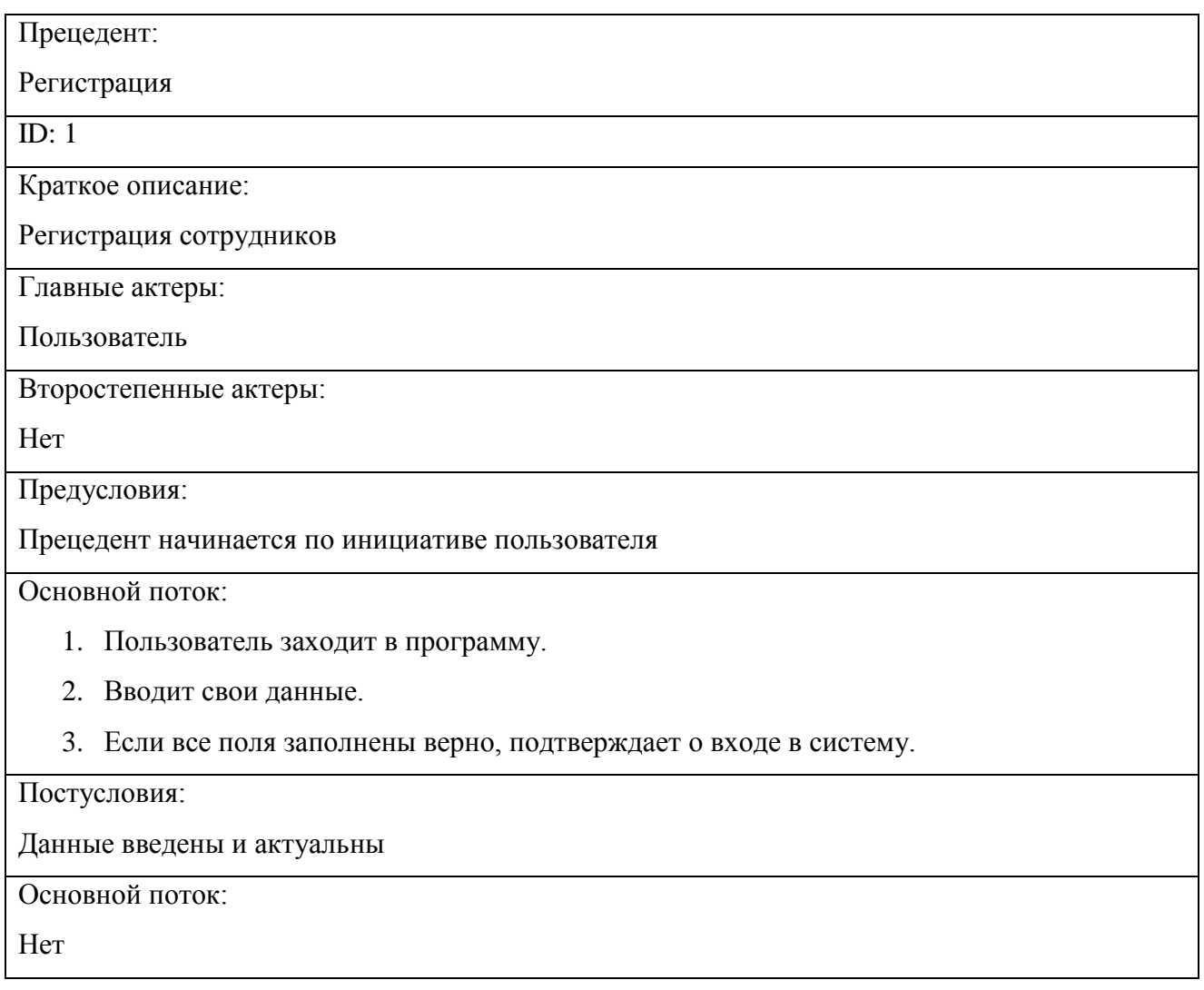

Таблица 2.4 - Описание прецедента «Оформление заявки о поломке техники»

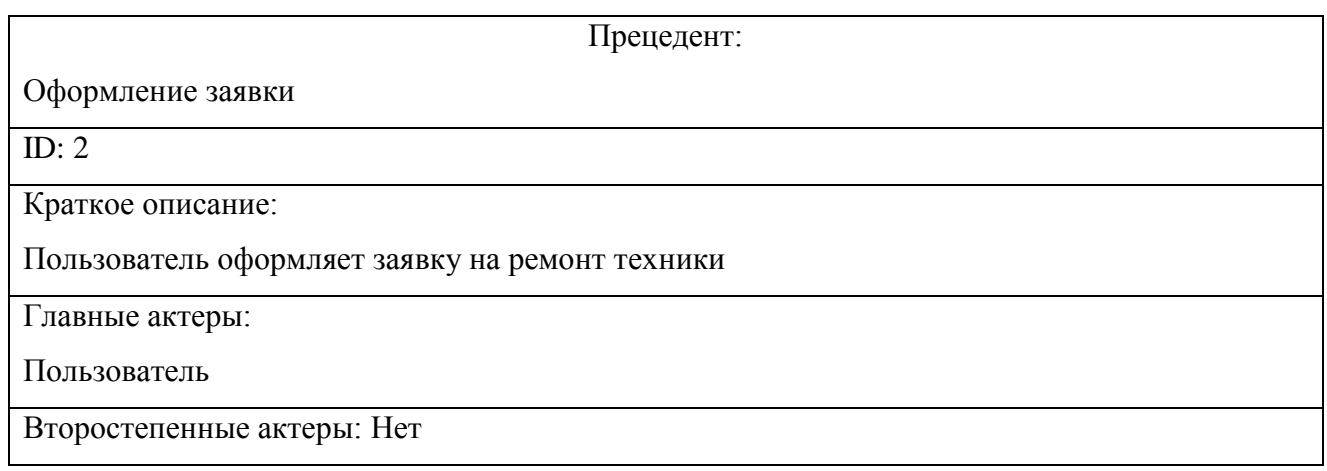

## Продолжение таблицы 2.4

Предусловия:

Прецедент начинается по инициативе пользователя

Основной поток:

- 1. Пользователь заходит в программу.
- 2. Выбирает на навигации кнопку «Новая заявка»
- 3. Вводит данные о неисправности.
- 4. Если все поля заполнены верно, нажимает кнопку «Оформить».

Постусловия:

Данные введены и актуальны

Основной поток:

Нет

### Таблица 2.5 - Описание прецедента «Предоставление информации о заявке»

Прецедент:

Получение информации о заявке

ID:  $3$ 

Краткое описание:

Администратор добавляет всю информацию о заявке в систему

Главные актеры:

Администратор

Второстепенные актеры:

Нет

Предусловия:

Прецедент начинается по инициативе администратора

Основной поток:

- 1. Администратор заходит в программу.
- 2. Заходит на форму авторизации администратора.
- 3. Вводит свой логин и пароль.
- 4. Добавляет всю нужную информацию о заявке в систему.

Постусловия:

Данные предоставлены

Основной поток: Нет

### Таблица 2.6 - Описание прецедента «Редактирование данных»

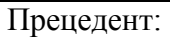

Редактирование данных

 $ID: 4$ 

Краткое описание:

Администратор добавляет, изменяет и удаляет данные с системы

Главные актеры:

Администратор системы

Второстепенные актеры:

Нет

Предусловия:

Прецедент начинается по инициативе администратора системы

Основной поток:

- 1. Администратор заходит в программу.
- 2. Заходит на форму авторизации администратора.
- 3. Вводит свой логин и пароль.
- 4. Добавляет, изменяет или удаляет нужные данные о заявке.
- 5. Сохраняет данные.

Постусловия:

Данные заявки отредактированы

Основной поток:

Нет

### Таблица 2.7 - Описание прецедента «Результат заявки»

Прецедент:

Оформление результата заявки сотрудника

ID:  $5$ 

Краткое описание:

Оформление результата заявки работ неисправной техники

Главные актеры:

Администратор системы

Второстепенные актеры:

Нет

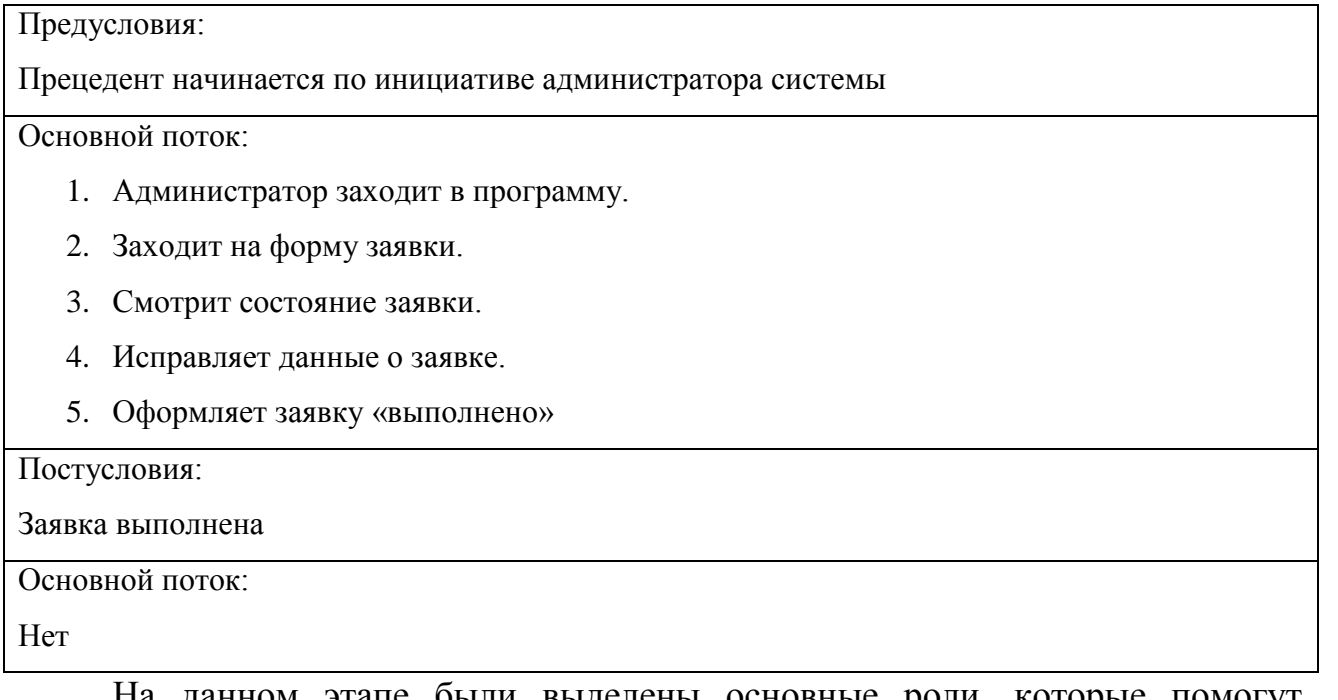

На данном этапе были выделены основные роли, которые помогут ограничить доступ к набору функций и прав пользователей.

### **2.3 Логическая модель и ее описание**

Для создания базы данных предметной области с начала разрабатывают ее инфологическую модель, которая предназначена для отображения состава информационных объектов, которые прошли процедуры нормализации и составляют содержание информационных потребностей АИС Заявки и взаимосвязей в ней. Структуры инфологических моделей не зависят от требований конкретной СУБД.

Каждому информационному объекту соответствует определенная сущность предметной области: элемент или процесс с набором специфических атрибутов, которые описывают свойства каждой сущности. Информационные объекты подразделяются на два типа: простые и агрегированные. Простым информационным объектам соответствуют сущности-элементы, агрегированным – сущности-процессы [24].

Основные сущности, которые будут использованы в АИС Заявки:

1. Сотрудник – имеет доступ к АИС Заявки, относится к определенному отделу, после авторизации может вносить в новые заявки, может просматривать свои заявки.

2. Инженер – сотрудник, который имеет доступ ко всем ресурсам ИС и может корректировать информацию о компьютерном парке. Может просматривать заявки всех сотрудников. Может вносить в записи заявок информацию о состоянии выполнения. Не может удалять заявки.

3. Заявка – содержит информацию о подавшем ее сотруднике, содержание требования к IT-отделу, дату регистрации в системе, дату выполнения IT-отделом, код компьютерной техники, подлежащей обслуживанию (формируется автоматически по сотруднику).

4. Компьютерная техника – содержит информацию о единице компьютерной техники, ее тип, определенную комплектацию, закрепление за определенным отделом, сотрудником; может иметь состояния в работе, в ремонте, на складе.

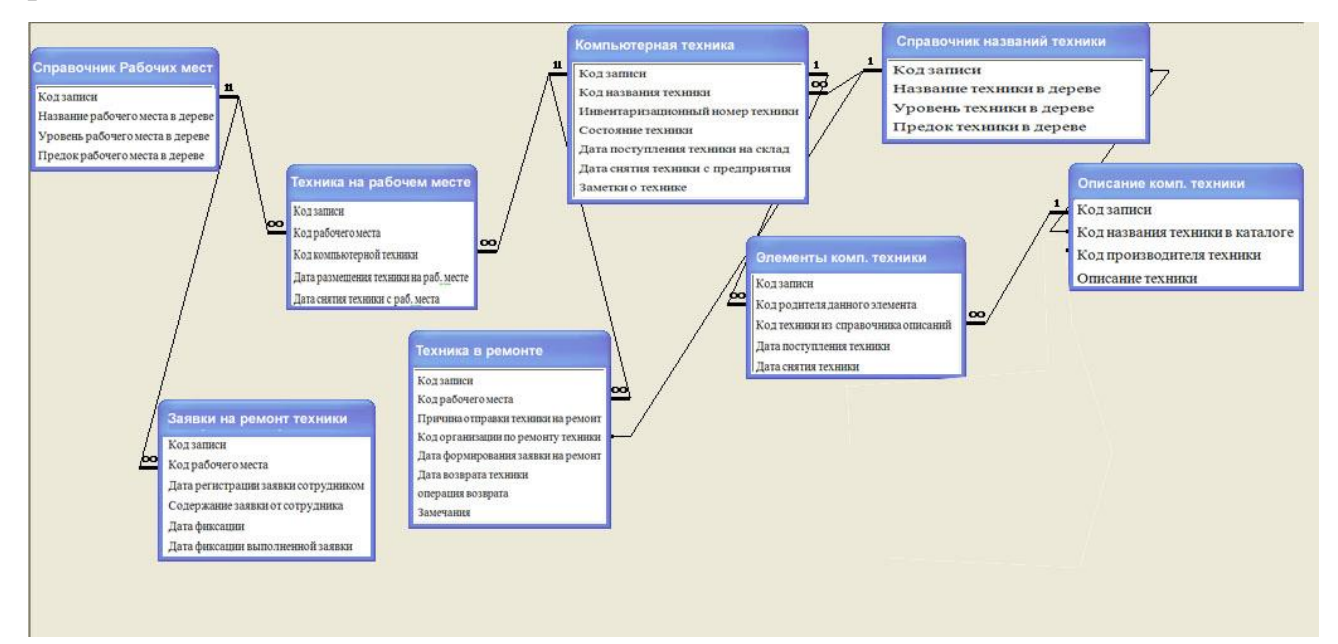

Рисунок 2.2 - Логическая модель данных

Необходимо отметить, что Сотрудник и Инженер являются одинаковыми сущностями с признаком ФИО и должность, которые наделены разными правами и функциями в ИС Заявки.

Все таблицы логической модели имеет смысл разделить на два типа: таблицы оперативной информации и таблицы условно-постоянной информации.

Устанавливая связи между таблицами с использованием ключевых полей, и отображая эти связи графически (рис. 2.3), получаем логическую структуру БД в схематическом виде.

Логическая модель базы должна отражать требования конкретной СУБД, в данном случае MS Access, поэтому в ее состав входят таблицы, содержащие сведения об информационных объектах и связях между ними.

### **2.3 Физическое моделирование информационной системы**

<span id="page-40-0"></span>Построение физической модели является завершающим этапом проектирования базы данных. Физическая модель строится на основе логической, но с привязкой к выбранной СУБД.

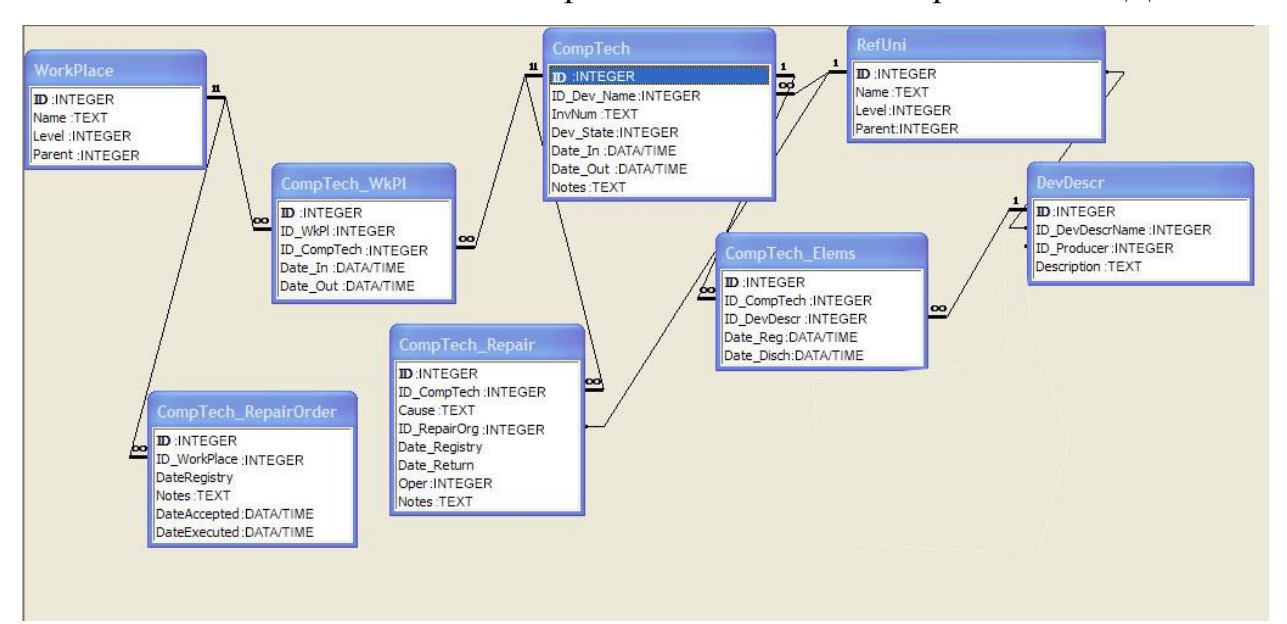

Физическая модель – способ хранения данных в конкретной СУБД.

### Рисунок 2.3 - Физическая модель данных

Графическое представление физической модели данных показано на рисунке 2.3.

Для обозначения ключевых полей будем использовать общепринятые обозначения: PK – обозначение первичного ключа таблицы, FK – обозначение внешнего ключа таблицы.

Разработаем структуры таблиц базы данных

Таблица.2.8 - «Компьютерная техника» (CompTech)

| Ключ      | Имя         | Тип    | Описание                                                                 |
|-----------|-------------|--------|--------------------------------------------------------------------------|
| <b>PK</b> | ID.         | Число  | Код записи                                                               |
| <b>FK</b> | ID_Dev_Name | Число  | Код названия техники                                                     |
|           | InvNum      | Строка | Инвентаризационный номер техники                                         |
|           | Dev State   | Число  | Состояние техники: свободное на рабочем месте в<br>ремонте снято с учета |
|           | Date_In     | Дата   | Дата поступления техники на склад                                        |
|           | Date_Out    | Дата   | Дата снятия техники с предприятия                                        |
|           | Node        | Строка | Заметки о технике                                                        |

## Таблица.2.9 - «Элементы компьютерной техники» (CompTech\_Elems)

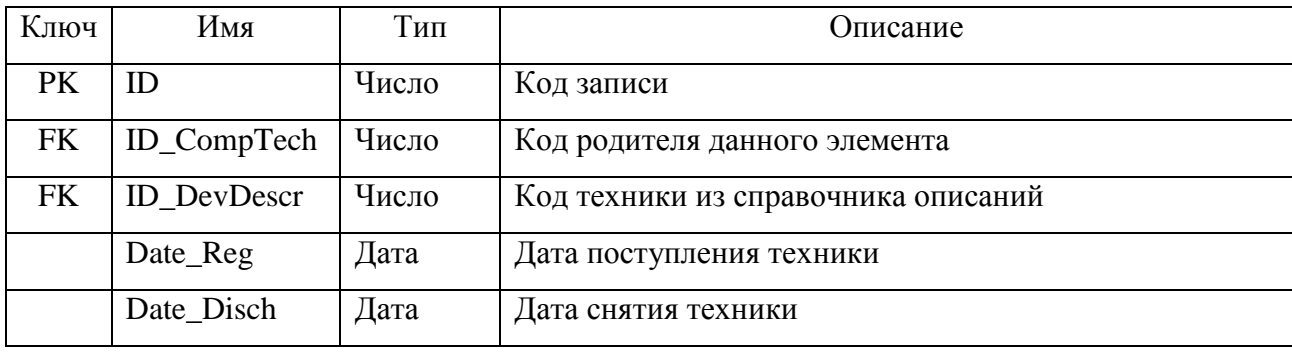

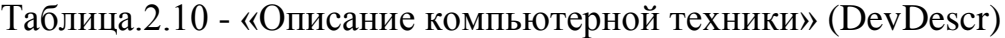

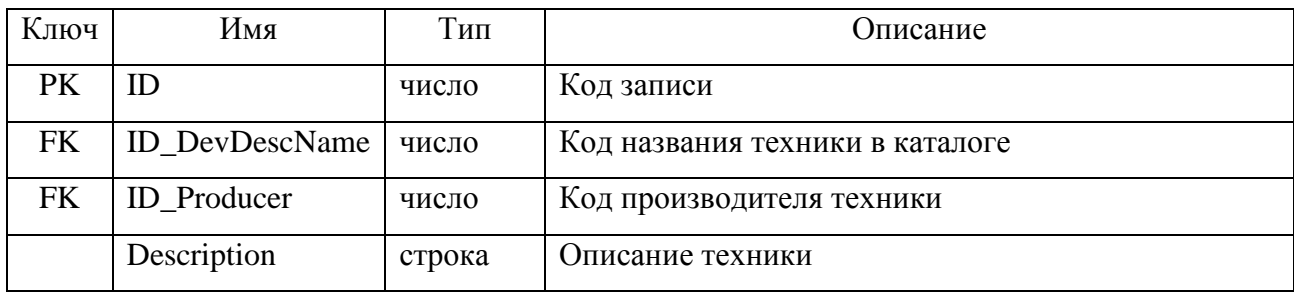

| Ключ      | Имя    | Тип    | Описание                  |
|-----------|--------|--------|---------------------------|
| PK        | ID     | число  | Код записи                |
| <b>FK</b> | Name   | строка | Название техники в дереве |
|           | Level  | число  | Уровень техники в дереве  |
|           | Parent | число  | Предок техники в дереве   |

Таблица.2.11 - «Справочник названий техники» (RefUni)

## Таблица.2.12 - «Справочник Рабочих мест» (WorkPlace)

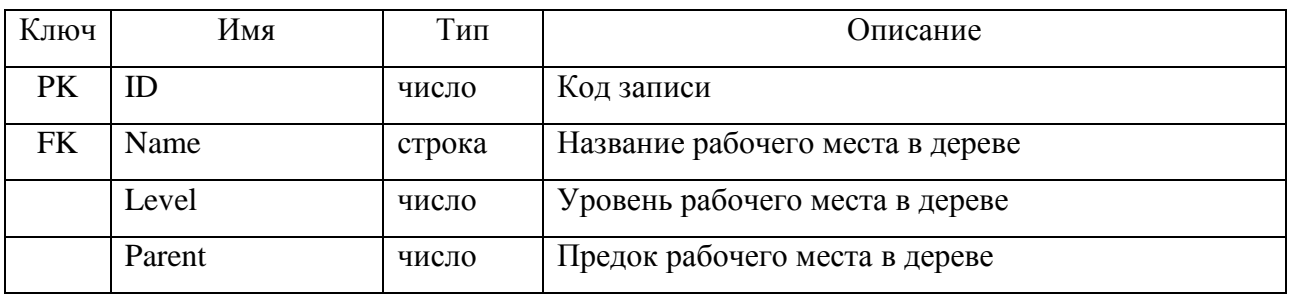

## Таблица.2.13 - «Техника на рабочем месте» (CompTech\_WkPl)

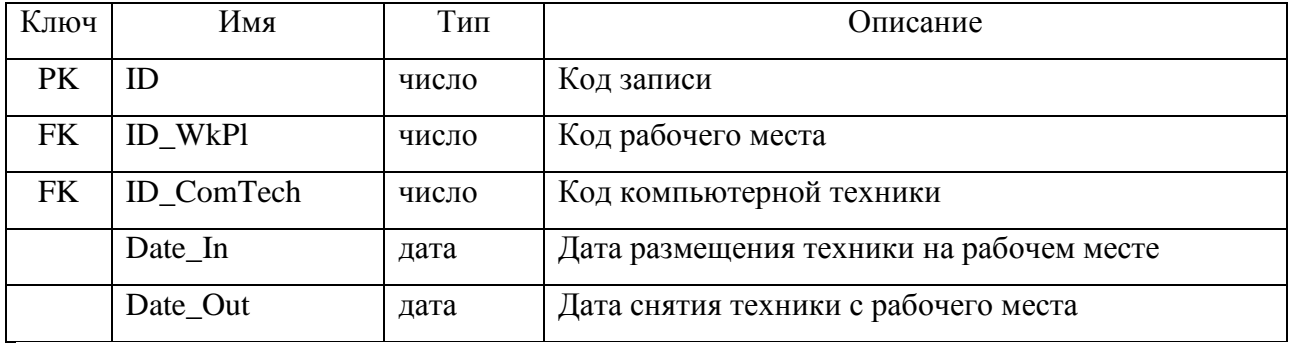

## Таблица.2.14 - «Заявки на ремонт техники» (CompTech\_RepairOrder)

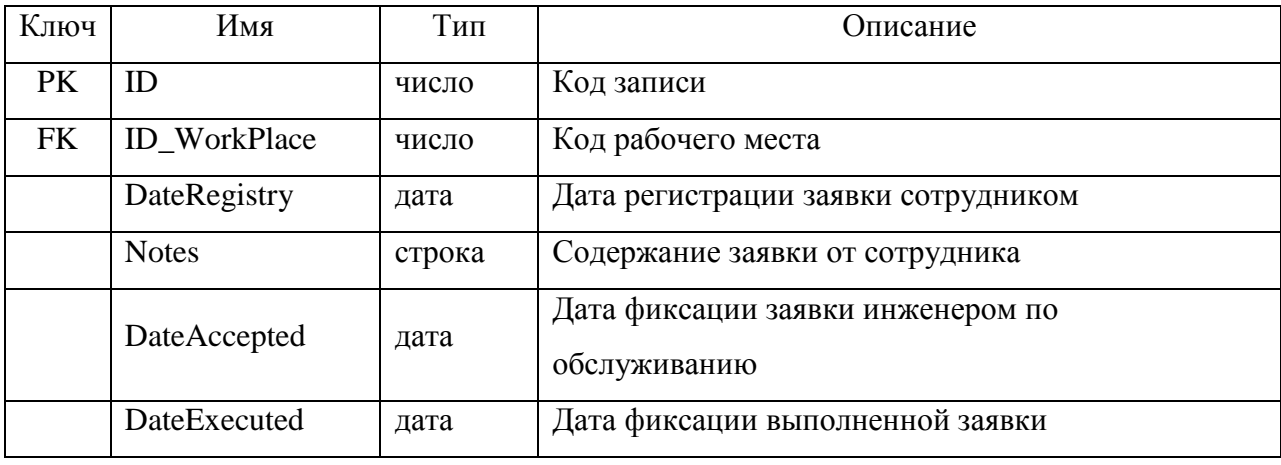

| Ключ      | Имя                | Тип    | Описание                                               |
|-----------|--------------------|--------|--------------------------------------------------------|
| <b>PK</b> | ID                 | число  | Код записи                                             |
| FK        | <b>ID_CompTech</b> | число  | Код рабочего места                                     |
|           | Cause              | строка | Причина отправки техники на ремонт                     |
| FK.       | ID_RepairOrg       | дата   | Код организации по ремонту техники                     |
|           | Date_Registry      | дата   | Дата формирования заявки на ремонт техники             |
|           | Date_Return        | дата   | Дата возврата техники                                  |
|           | Oper               | число  | операция возврата: 0 - ремонт выполнен, 1 - аппаратура |
|           |                    |        | не может быть восстановлена (дешевле поменять)         |
|           | <b>Notes</b>       | строка | Замечания                                              |

Таблица.2.15 - «Техника в ремонте» (CompTech\_Repair)

Каждая из таблиц в базе данных имеет поле «Код записи», которое является первичным ключом и хранит уникальное значение кода записи в таблице. Название каждой таблицы формируем так, чтобы оно отражало содержание информационного объекта, который описывается данной таблицей. Для таблиц, которые хранят детализирующие или вспомогательные сведения, названия формируем из названия основной таблицы и добавления через подчеркивание назначения детализирующей таблицы.

Результатной информацией являются разнообразные реестры, из которых с помощью инструментария сортировки и фильтрации можно получать требуемые выборки наборов данных и отчеты.

Основным реестром, который востребован Инженером, является реестр заявок – невыполненных, выполненных, выполненных за определённый период. Содержание реестра определяется установленным фильтром на значения полей реестра.

Структура реестра заявок представлена в таблице 2.16.

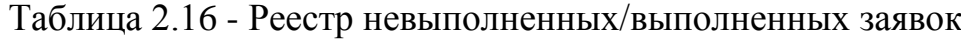

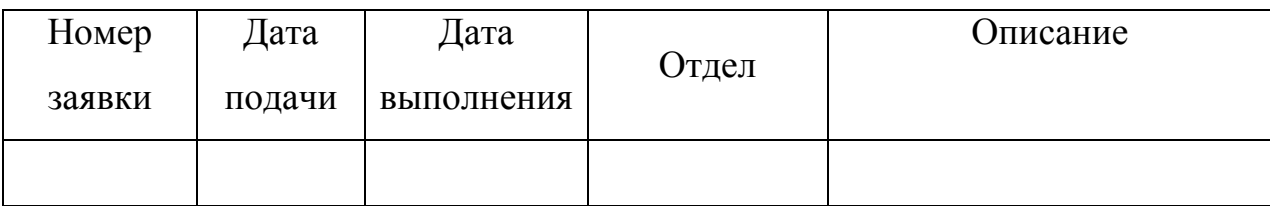

Содержание реестра выполненных или невыполненных заявок формируется на основании запроса к таблице «Заявки на ремонт техники» (CompTech\_RepairOrder).

Кроме того, результатной информацией является реестр имеющейся компьютерной техники, реестр техники в ремонте, которые получают запросом из соответствующей таблицы.

Разработанная физическая модель является основой для выбора архитектуры системы.

#### **2.4 Выбор архитектуры информационной системы**

<span id="page-44-0"></span>Архитектура информационной системы определяется требованиями к составу ее основных модулей. ИС «Заявки» будет установлена на компьютерах пользователей ПК и на компьютере инженера. Добавление новых записей (заявок) будет осуществляться пользователями ПК. В целом архитектура ИС «Заявки» приведена на рисунке 2.4.

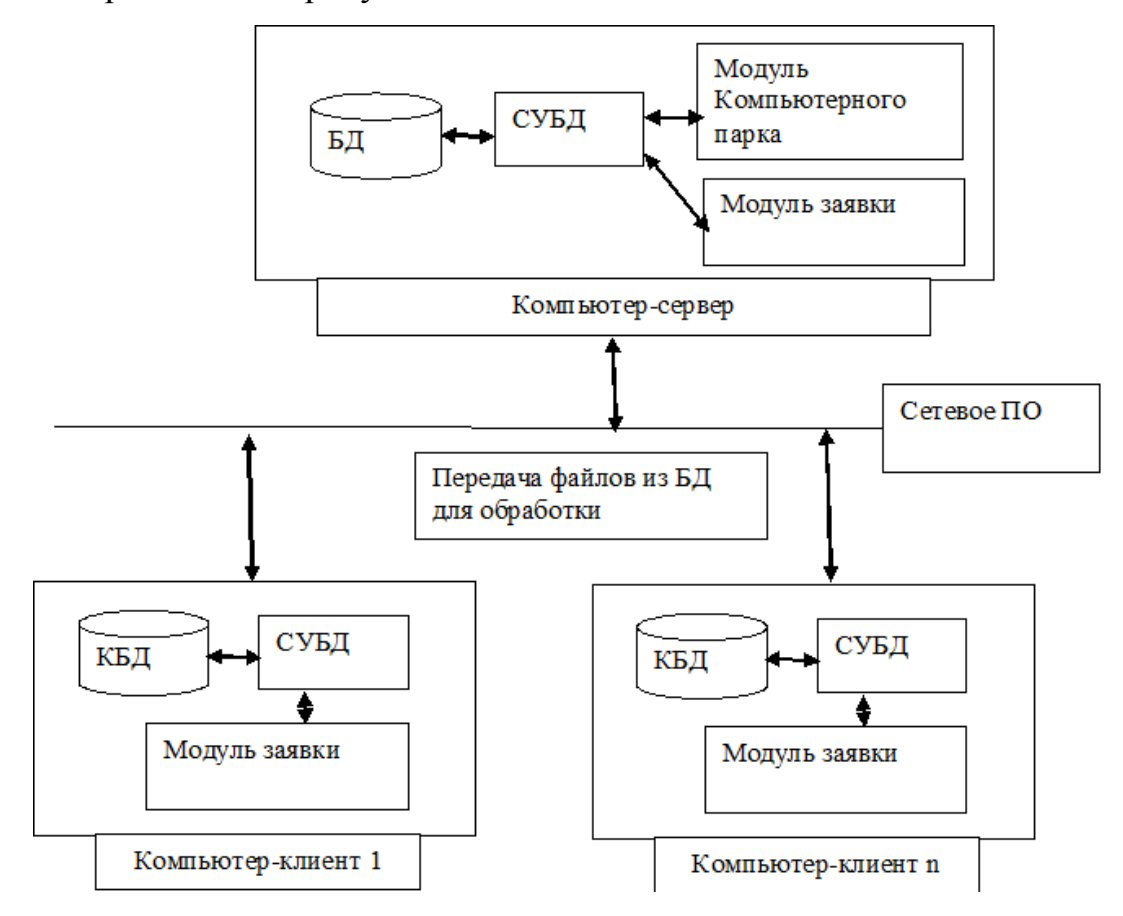

Рисунок 2.4 - Архитектура ИС Заявки

Одновременной работы нескольких пользователей с одной и той же записью не планируется, поскольку каждый пользователь имеет доступ только к своим записям, поэтому для БД выбираем файл-серверную архитектуру, как наиболее дешевую.

Поскольку настольные СУБД не содержат специальных приложений и сервисов, управляющих данными, а используются для этой цели файловые сервисы операционной системы, вся реальная обработка данных в СУБД будет осуществляться в клиентском приложении, и любые библиотеки доступа к данным в этом случае также находятся в адресном пространстве клиентского приложения. Поэтому при выполнении запросов данные, на основании которых выполняется такой запрос, должны быть доставлены в то же самое адресное пространство клиентского приложения.

Каждый пользователь имеет доступ только к своим записям в БД благодаря системе доступа. Для обеспечения раздельного доступа к БД доступ в систему возможен только по зарегистрированному паролю. Инженер имеет доступ ко всем записям в БД.

Таким образом, учитывая специфику решаемой задачи, для АИС Заявки выбираем файл-серверную архитектуру, которая является в данном случае оптимальной по критерию стоимости и функциональности.

#### **2.5 Функциональная схема проекта**

<span id="page-45-0"></span>Основная функция системы – обеспечение диалогового режима работы пользователя и инженера с БД «Заявки». Выполнение этой функции обеспечивается интерфейсом программы, основным управляющим элементом которого является главное меню. Для ввода и редактирования информации используются формы ввода информации.

Функциональная схема проекта определяется набором функциональных требований к системе и приведена на рисунке 2.5.

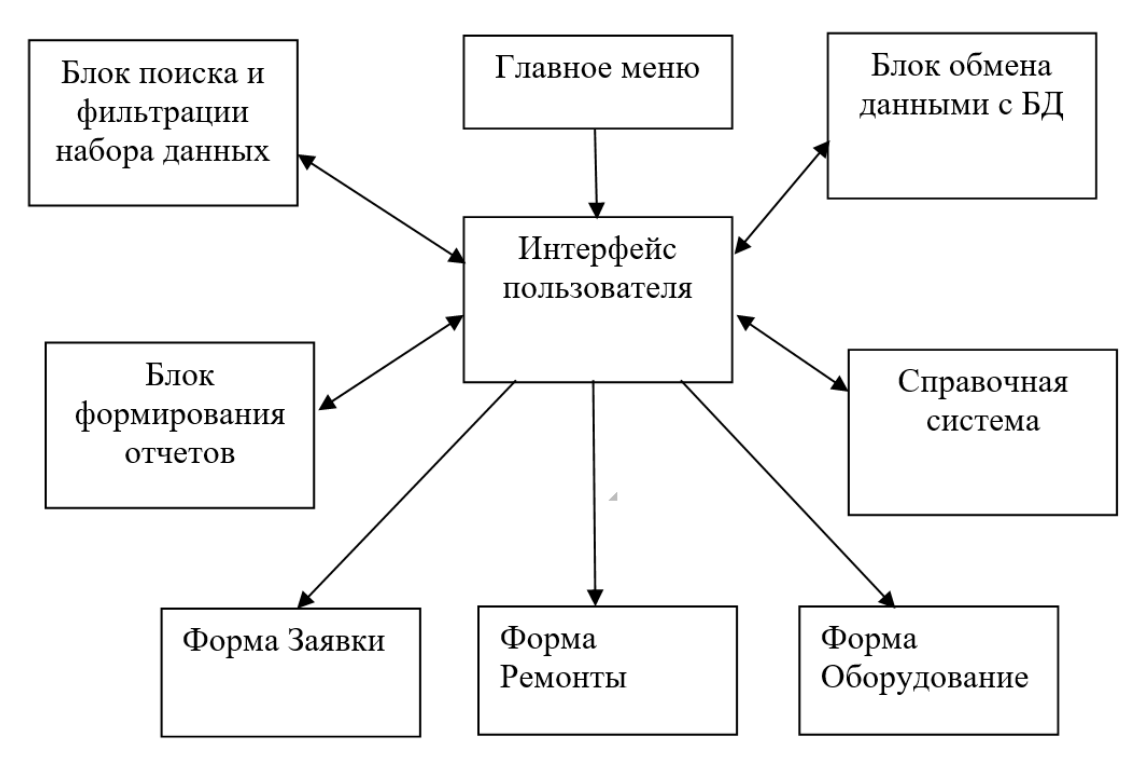

Рисунок 2.5 - Функциональная схема ИС «Заявки»

Поскольку формы должны отображать содержимое тех или иных таблиц БД, то в составе информационной системы должен быть блок обмена данными с БД, который обеспечивает корректное выполнение запросов к БД, добавление, редактирование, удаление записей по командам пользователей.

Результатная информация формируется с помощью блока формирования отчетов. Для того, чтобы пользователь мог получать справочную информацию по работе с ИС «Заявки», используется справочная системы в виде подсказок и инструкций.

Программные модули (инженера и сотрудников) спроектированы на основе методики ООП. При разработке программ не использовались глобальные переменные – только объекты, объединённые в иерархическую структуру. Рассмотрим структуру каждого из приложений проекта.

Структура модуля инженера приведена на рисунке 2.6.

42

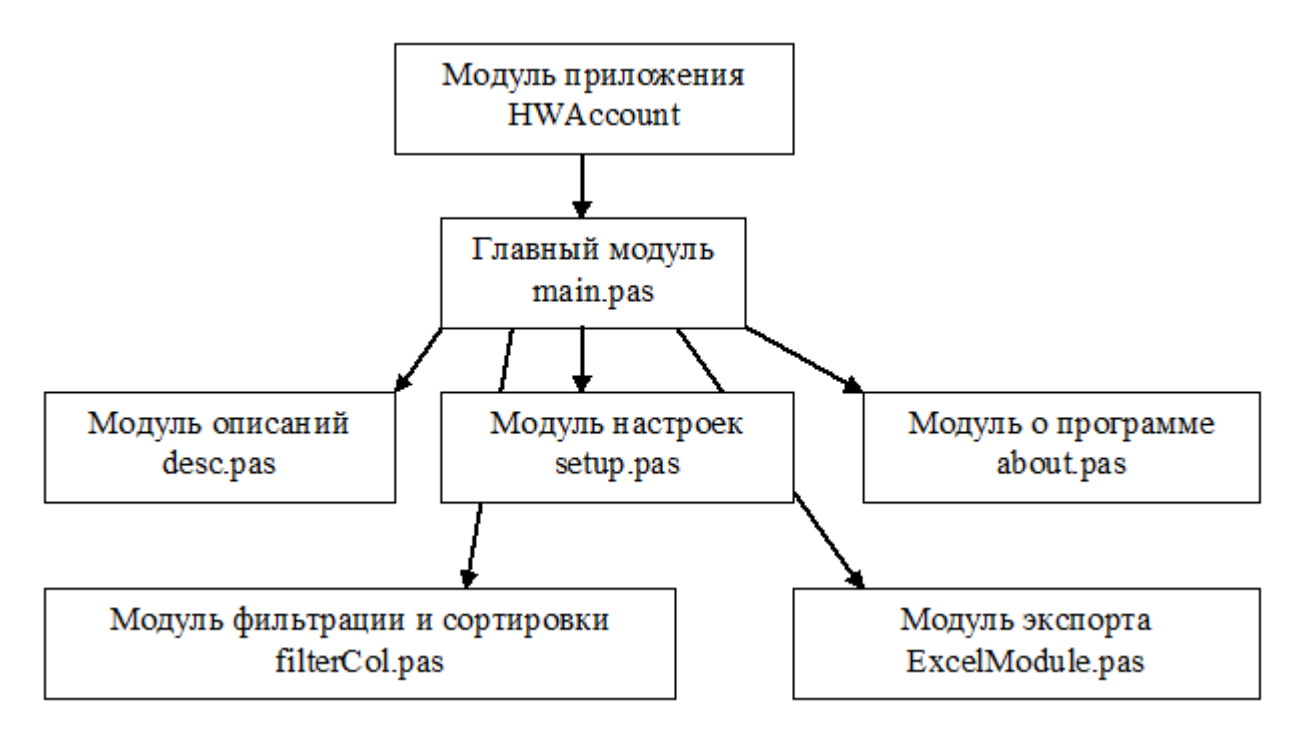

Рисунок 2.6 - Структура приложения HWAccount

Главный модуль main.pas. Модуль включает главную форму, что открывается при запуске приложения. Из главной формы открываются все остальные. В главном модуле заложены компоненты работы с наборами данных, которые используются в остальных модулях.

Модуль описаний desc.pas (description). Универсальный модуль, открывающий разные формы в зависимости от выбранной:

- каталог оборудования и описание оборудования;

- редактирование оборудования;

- справочник компьютерной техника;

- форма элементов компьютерной техники;

- справочник производителей.

Модуль настроек setup.pas. В данном модуле задается путь к БД HWAccount.mdb.

Модуль сортировки и фильтрации filterCol.pas. Модуль используется для свободной сортировки выбранного набора данных по произвольному набору полей. Так же применятся для фильтрации набора данных по заданным атрибутам нужных полей.

Модуль экспорта ExcelModule.pas. Выполняет функцию экспорта в MS Excel выбранного набора данных.

Структура ИС заявок сотрудников компании показана на рисунке .2.7.

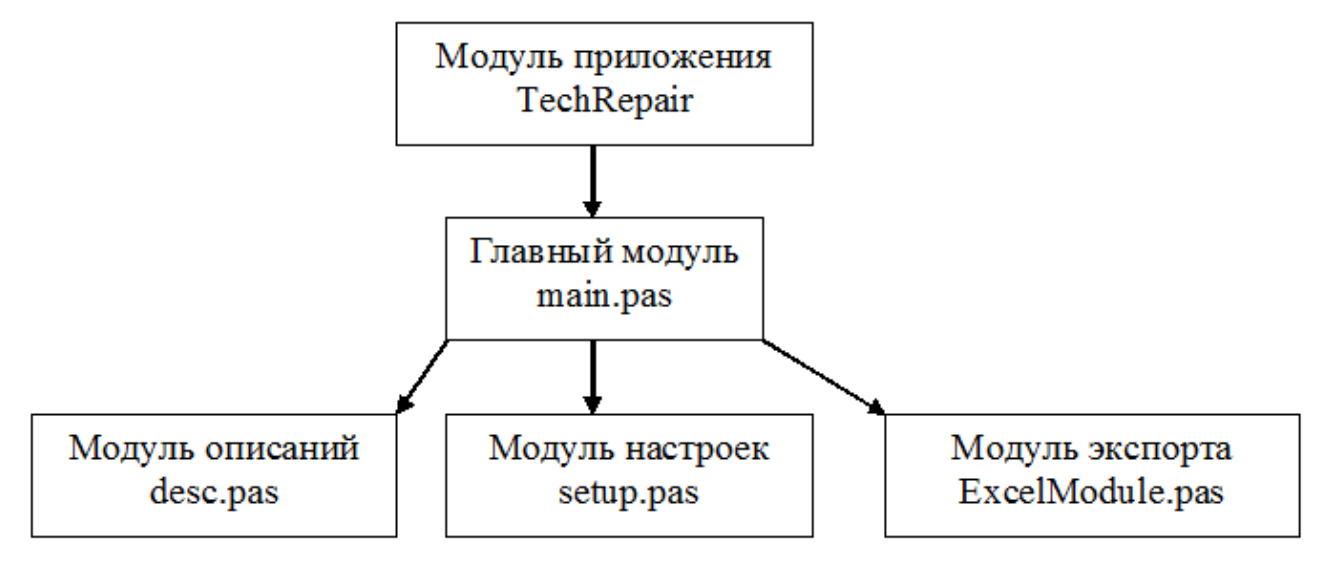

Рисунок 2.7 - Структура приложения TechRepair

Принцип реализации программы по учету заявок остается тем же, как и для инженера по учету компьютерной техники, только функционально в программу TechRepair заложен минимальный набор функций для работы сотрудников компании:

- формирование и просмотр заявок на ремонт техники от сотрудников;

- фиксация проведенных операций по заявкам;

- экспорт в MS Excel выбранного набора данных.

Инженер по учету техники заходит в свой сеанс, получая расширенный набор функций:

- просмотр всех заявок, сформированных сотрудниками;

- фиксация даты/времени принятия техники на ремонт;

- фиксация даты/времени выполненной заявки;

- поиск, фильтрация и экспорт в MS Excel текущего набора данных.

Выбранная структура приложения позволяет выполнять поставленные перед ним требования в полном объеме.

### <span id="page-49-0"></span>**2.6 Контрольный пример реализации проекта и его описание**

После запуска приложения инженера IT-отдела HWAccount.exe на экране

появляется главная форма приложения, рисунок 2.8.

|                         | Учет заявок на ремонт компьютерной техники |                |                       |                                  |  |        |                           |                                           |             |            |               |            |             |                                         |
|-------------------------|--------------------------------------------|----------------|-----------------------|----------------------------------|--|--------|---------------------------|-------------------------------------------|-------------|------------|---------------|------------|-------------|-----------------------------------------|
| Записи                  | Поиск<br>Справочники                       |                |                       | Отчеты<br>Настройки              |  | Помошь |                           |                                           |             |            |               |            |             |                                         |
| 阖                       | B<br>$\mathbb{C}^{\mathbb{N}}$<br>W        |                | н                     |                                  |  |        |                           |                                           | ە           |            | ä.            | Л          |             |                                         |
|                         | Рабочие места                              | 1              |                       | Компьютерная техника (KT)        |  |        |                           |                                           |             |            | ✕             |            |             |                                         |
| $\overline{\mathbf{H}}$ | Кабинет Менеджера                          | $\overline{2}$ |                       | 퉧 инв.№   Техника                |  |        |                           |                                           | Coct.       |            | Дата поступл. |            |             | Дата выдачи Комч выдано ▲               |
| $\Box$                  | <b>Отдел IT</b>                            | 3              |                       |                                  |  |        | Настольный компьютер      |                                           |             | 08.01.2015 |               | 22.01.2015 |             | Бчхгалтер                               |
|                         | Системный Админис<br>4                     |                |                       | Настольный компьютер<br>2        |  |        |                           |                                           |             | 14.01.2015 |               | 22.01.2015 |             | Программист                             |
|                         | Веб Мастер                                 |                | 3<br>Лазерный принтер |                                  |  |        |                           |                                           | 16.01.2015  |            | 23.01.2015    |            | Кабинет Мен |                                         |
|                         | Программист СУБД                           |                |                       | 1/24                             |  |        |                           |                                           |             |            |               |            |             |                                         |
|                         | Инженер по Обслуж                          |                | ◀                     |                                  |  |        |                           |                                           |             |            |               |            |             | ▶                                       |
|                         | Финансово-экономич. С                      |                |                       |                                  |  |        |                           |                                           |             |            |               |            |             |                                         |
| v<br>$\left  + \right $ | Отдел кадров                               |                |                       | Описание (составляющие элементы) |  |        |                           |                                           |             |            |               |            |             |                                         |
| $\overline{\mathbf{H}}$ | Отдел закупок и сбыта                      |                |                       | N Название                       |  |        | Описание<br>Производитель |                                           |             |            |               |            |             |                                         |
| $\overline{+}$          | Транспортный отдел                         |                |                       | ∙ Kopnyc, Desktop                |  |        | Logic                     | Desktop ATX Logic Concept Maestro 2 (6/6F |             |            |               |            |             |                                         |
|                         |                                            |                |                       | Материнская плата, SocASUS       |  |        |                           |                                           |             |            |               |            |             | s-775 nVidia GeForce 7050 ASUS P5N-MX n |
|                         |                                            |                |                       | Процессор, Socket775             |  |        | Intel                     |                                           |             |            |               |            |             | INTEL Core 2 Duo E7300 2.66GHz/3Mb/10 ▼ |
|                         |                                            |                |                       |                                  |  |        |                           |                                           |             |            |               |            |             |                                         |
|                         |                                            |                | Ремонт техники        |                                  |  |        |                           |                                           |             |            |               |            |             |                                         |
|                         |                                            |                |                       | ह्यु Причина отправки            |  |        |                           |                                           | Организация |            | на Ремонт     | с Ремонта  |             | Результат р                             |
|                         |                                            |                |                       | компьютер перестал запускат      |  |        |                           |                                           | Лептон      |            | 21.01.2015    | 22.01.2015 |             | ремонт выпол                            |
|                         |                                            | r              | ۰                     |                                  |  |        |                           |                                           |             |            |               |            |             |                                         |

Рисунок 2.8 - Главная форма приложения HWAccount

Главная форма включает панели:

- рабочие места;
- компьютерная техника (КТ);
- составляющие элементы;
- ремонт техники.

Редактирование «Рабочих мест» выполняется прямо на главной форме.

Для этого нужно выбрать элемент из каталога рабочих мест и вызвать всплывающее меню, рисунок 2.9.

|                    |   |            | 3   Лазерный при |
|--------------------|---|------------|------------------|
| Показать выбранное | 4 | монитор ЖК |                  |
| Изменить           |   |            | 5 Микрофон       |
|                    |   |            |                  |
| Добавить           |   |            | Раздел           |
| Удалить            |   |            | Подраздел        |
| ਆਯਾ ਬਹਾਸ           |   |            |                  |

Рисунок 2.9 – Меню каталога «рабочих мест»

Здесь пользователю дается возможность:

- изменять содержимое элемента каталога (отдел, рабочие место, кабинет);

- добавить раздел (рабочее места) в текущем каталоге;

- добавить подраздел от текущего каталога;

- удалить элемент дерева или целую ветвь с набором узлов.

Навигатор, расположенный на панели управления, выполняет одинаковые  $\frac{1}{2}$  $-|\mathcal{O}|$   $\mathbf{e}$  действия над текущей выбранной таблицей.  $\blacktriangleleft$  $\blacktriangleright$ мI

Для добавления или удаления записи можно пользоваться кнопками навигатора: «+», «-» или кнопками клавиатуры «Ctrl  $\rightarrow$  Insert», «Ctrl  $\rightarrow$  Del».

Название оборудования выбирается из всплывающего каталога. Если пользователь не находит нужной себе техники в этом каталоге, то так же как было приведено выше (работа с каталогом «Рабочих мест»), через всплывающее меню можно вызывать функцию добавления названия новой техники.

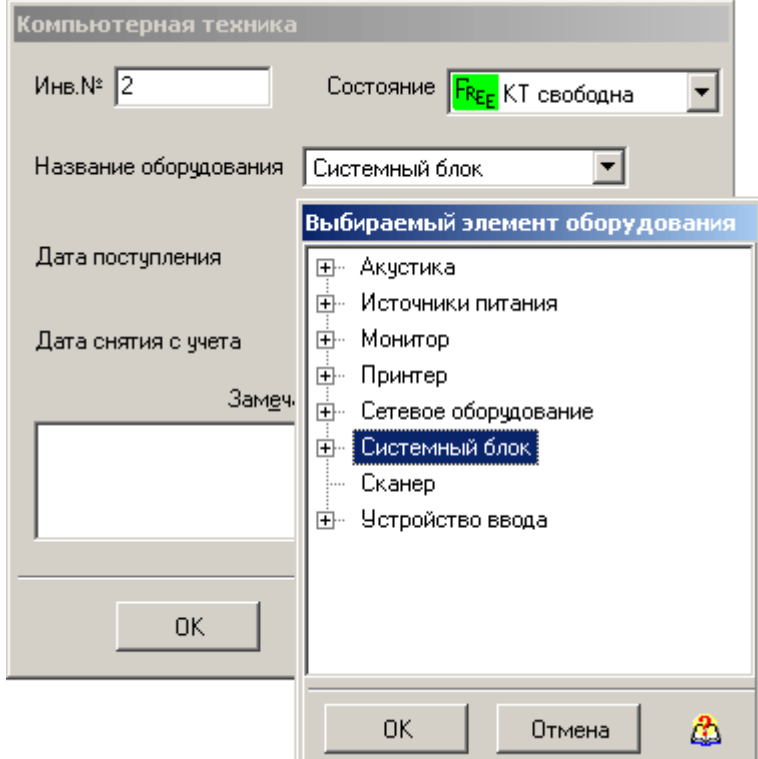

Рисунок 2.10 - Форма редактирования компьютерной техники

Отдельно имеется справочник оборудования, который связан с каталогом названий техники, рисунок 2.11. Этот справочник можно вызвать как из главного меню «Справочники  $\rightarrow$  Оборудование», так и при редактировании или добавлении новой записи в таблицу «Составляющих элементов».

| Справочник оборудования             |   |               |                           |               |                                      |  |  |  |  |
|-------------------------------------|---|---------------|---------------------------|---------------|--------------------------------------|--|--|--|--|
| [K<br>ы                             |   | G             | B<br><b>G</b>             | బ             |                                      |  |  |  |  |
| Каталог оборудования                |   |               | <b>N</b> Код Оборудование | Прозиводитель | Описание техники                     |  |  |  |  |
| $\blacktriangle$<br>Акустика<br>$+$ |   | $\frac{1}{2}$ | 205 Middle Tower          | Foxconn       | Middle Tower mATX Foxconn 3GTLM      |  |  |  |  |
| Источники питания<br>$+$            |   |               | 206 Middle Tower          | Foxconn       | Middle Tower ATX Foxconn 3GTLA-3     |  |  |  |  |
| Монитор<br>$+$                      | 3 | 207           | Middle Tower              | Foxconn       | Middle Tower ATX Foxconn 3GTLA-7     |  |  |  |  |
| Настольный компьютер<br>목표          |   |               | 208 Middle Tower          | Linkworld     | Middle Tower ATX Linkworld LC3131-   |  |  |  |  |
| DVD-ROM, DVD-RW<br>$+$              |   |               | 209 Middle Tower          | Linkworld     | Middle Tower ATX Linkworld LC3131-   |  |  |  |  |
| Видеокарта<br>Ð                     |   |               | 210 Middle Tower          | CoolerMaster  | Middle Tower ATX CoolerMaster Elite. |  |  |  |  |
| Винчестер<br>$\left  + \right $     |   | 211           | Middle Tower              | CoolerMaster  | Middle Tower ATX CoolerMaster Elite  |  |  |  |  |
| Дисковод                            |   |               | 212 Middle Tower          | CoolerMaster  | Middle Tower ATX CoolerMaster Elite  |  |  |  |  |
| Kopnyc<br>E                         |   |               | 213 Middle Tower          | CoolerMaster  | Middle Tower ATX CoolerMaster Myst   |  |  |  |  |
| Desktop                             |   | 214           | Middle Tower              | CoolerMaster  | Middle Tower ATX CoolerMaster Myst   |  |  |  |  |
| Full Tower                          |   |               | 215 Middle Tower          | CoolerMaster  | Middle Tower ATX CoolerMaster Cent   |  |  |  |  |
| Middle Tower                        |   |               | 216 Middle Tower          | CoolerMaster  | Middle Tower ATX CoolerMaster Cent   |  |  |  |  |
| Midi Tower                          |   | 217           | Middle Tower              | CoolerMaster  | Middle Tower ATX CoolerMaster CM6    |  |  |  |  |
| Материнская плата<br>围              |   | 221           | Middle Tower              | Thermaltake   | Middle Tower ATX Thermaltake Armor   |  |  |  |  |
| Модуль памятии<br>$+$               |   | 1/15          |                           |               |                                      |  |  |  |  |
| Процессор<br>田                      |   |               |                           |               |                                      |  |  |  |  |

Рисунок 2.11 – Каталог «Справочника оборудования»

В форме «Справочник оборудования» можно работать как с «Каталогом оборудования», так и с записями компьютерной техники, связанными с элементами каталога.

Как на главной форме, так и в форме «Справочники оборудования» реализована вертикальная панель с кнопками: 1, 2, 3, 4 – вызывающие функции фильтрации подчиненной таблицы. Так на главной форме главной таблицей является каталог рабочих мест, а подчиненной – таблица компьютерной техники. По кнопке «1» задается четкая привязка компьютерной техники к текущему рабочему месту. По кнопке «4» полностью снимается привязка техники к каталогу рабочих мест, а выводится весь список техники, имеющейся в организации. Под каждой из кнопок есть hint-подсказка, объясняющая суть функции, заложенной под эту кнопку.

Далее рассмотрим пример работы с заявками по ремонту техники, настройки оборудования или программной реализации от сотрудников компании.

После запуска программы по заявкам TechRepair.ехе главная форма имеет следующий вид (рис. 2.12).

Вход в свой сеанс сотрудник вызывает по кнопке - . Эдесь пользователь из открывшегося каталога сотрудников выбирает свое рабочее место (рис.2.12) и входит в сеанс, где может видеть список всех своих заявок (рис.2.13) и создавать новые заявки (рис.2.14).

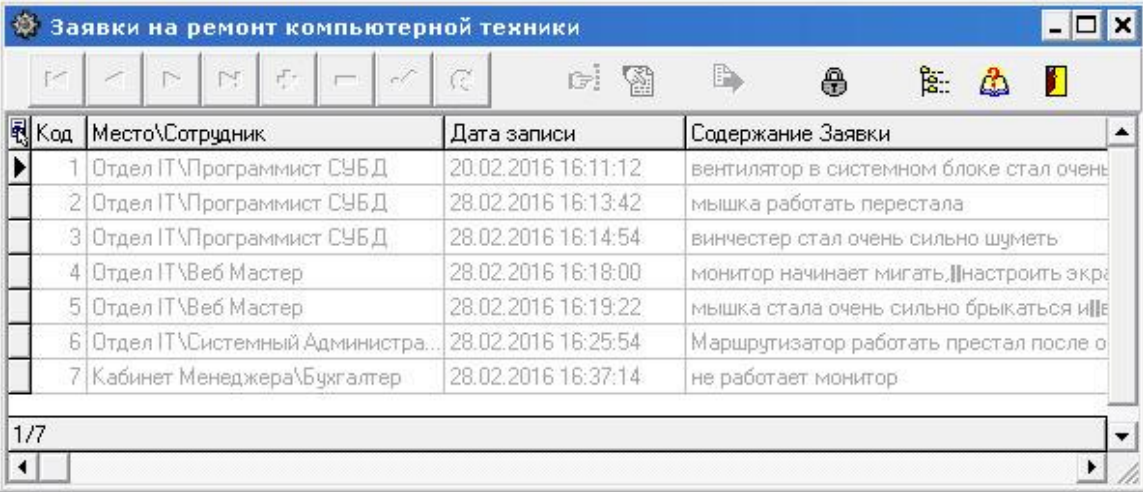

Рисунок 2.12 - Главной форма заявок при запуске программы

Заявка вводится как обычное текстовое сообщение, где сотрудник на словах объясняет суть возникшей проблемы с техникой, операционной системой или установленными программами.

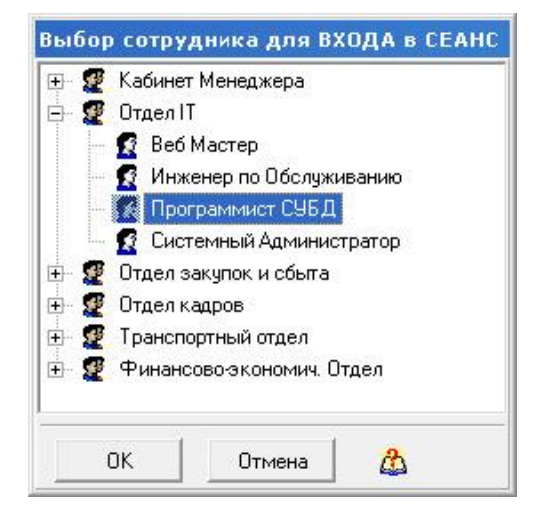

Рисунок 2.13 - Окно выбора сотрудника для входа в сеанс

| $\blacksquare$         |                              |  |  |             |  |                     | с                                     | 憑<br>LF! | ۴ |  | क्षि |  |  |
|------------------------|------------------------------|--|--|-------------|--|---------------------|---------------------------------------|----------|---|--|------|--|--|
| Место\Сотрудник<br>Код |                              |  |  | Дата записи |  | Содержание Заявки   |                                       |          |   |  |      |  |  |
|                        | Отдел IT \Программист СУБД   |  |  |             |  | 20.02.2016 16:11:12 | вентилятор в системном блоке стал оче |          |   |  |      |  |  |
|                        | 2 Отдел IT \Программист СУБД |  |  |             |  | 28.02.2016 16:13:42 | мышка работать перестала.             |          |   |  |      |  |  |
|                        | 3 Отдел IT Программист СУБД  |  |  |             |  | 28.02.2016 16:14:54 | винчестер стал очень сильно шчметь    |          |   |  |      |  |  |

Рисунок 2.14 - Заявки на ремонт, поданные вошедшим в сеанс

### сотрудником

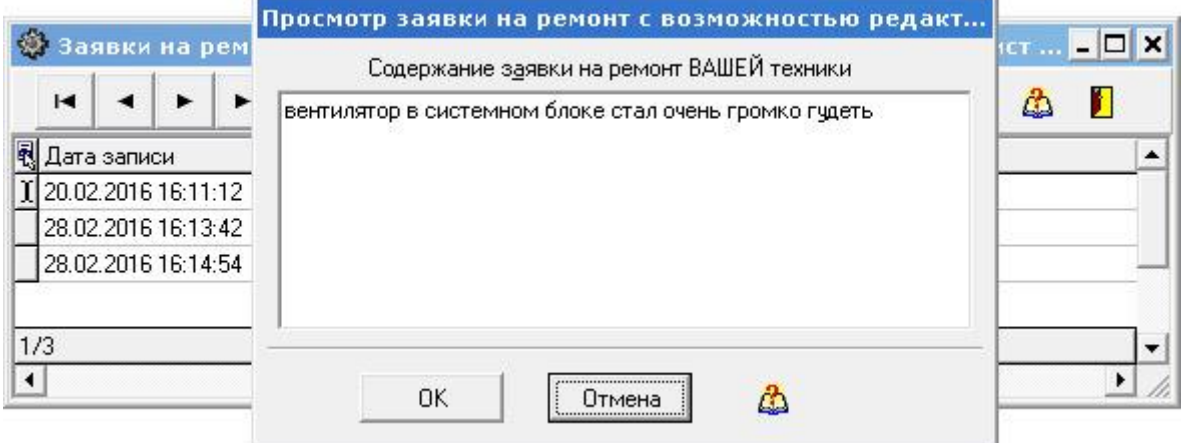

Рисунок 2.15 - Просмотр/редактирование/добавление заявки

Инженер по обслуживанию входит в свой сеанс (рис. 2.16) и просматривает перечень новых заявок.

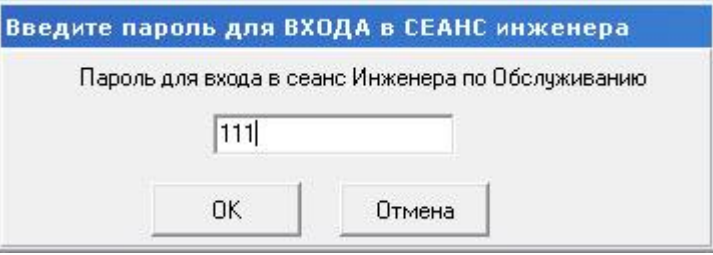

Рисунок 2.16 - Вход в сеанс инженера по обслуживанию

Инженер регистрирует дату и время в выполненных заявках. Отдельно инженером вводится время и возможно комментарии по выполненной заявке, рисунок 2.17.

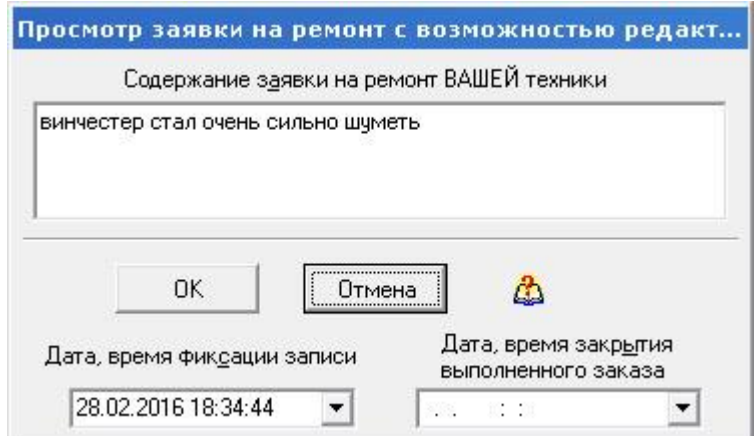

Рисунок 2.17 - Просмотр и фиксация текущей заявки

Таким образом, выполнение контрольного примера показало, что приложение работоспособно и удовлетворяет всем заданным требованиям.

### **Выводы по второй главе**

На основании выделения основных сущностей предметной области и их атрибутов, спроектирована инфологическая и даталогическая модель БД. В качестве архитектуры ИС выбрана файл-серверная, что позволяет в качестве СУБД использовать распространённую СУБД – MS Access.

Структура приложения включает интерфейс пользователя, реализуемый главным меню и набором форм, модуль обработки данных и организации обмена информацией с БД, справочной системы и блока формирования отчетов.

На основании проекта информационной системы «Заявки» разработано программное обеспечение. Испытания программного обеспечения на контрольном примере показали, что программное обеспечения является работоспособным и имеет возможность работать с несколькими пользователями одновременно в реальном времени. Решает поставленные перед автоматизированной системой задачи, поставленные пользователем и может быть использовано для повышения эффективности бизнес-процессов обслуживания заявок в IT-отделе организации где будет внедрён программный продукт.

## <span id="page-55-0"></span>**Глава 3 Оценка и обоснование экономической эффективности**

### **проекта**

#### **3.1 Выбор и обоснование методики расчёта**

<span id="page-55-1"></span>Возможны следующие варианты расчета экономической эффективности проекта автоматизации:

- сравнение вариантов предлагаемой и существующей ИС по комплексу задач;

- сравнение вариантов организации информационной базы;

- сравнение трудозатрат базового и автоматизированного варианта выполнения бизнес-процесса [14].

Для разрабатываемой АИС Заявок наиболее подходит вариант сравнения базовой и автоматизированной технологий выполнения бизнес-процессов по трудозатратам операций технологического процесса.

Экономическая эффективность вычисляется как разность стоимостного эффекта от внедрения АИС и затрат на ее создание и эксплуатацию за определенный период времени.

Данная методика рассчитана на случай, когда невозможно оценить общую эффективность автоматизации бизнес-процесса (косвенный экономический эффект). В основе данной методики лежат показатели, которые получены в работе с использованием АИС, с показателями базового варианта обработки информации [5].

Экономическая эффективность оценивается трудовыми и стоимостными показателями, которые позволяют измерить экономию от внедрения предлагаемого проекта машинной обработки информации относительно базового варианта.

К трудовым показателям относятся следующие:

1) абсолютное снижение трудовых затрат за год  $(\Delta T)$  [час/год]. рассчитываемый по формуле [14]:

$$
\Delta T = T0 - T1 \tag{1}
$$

где:

Т0 – трудозатраты обработки информации базовым вариантом;

Т1 – трудозатраты обработки информации предлагаемым вариантом.

2) коэффициент относительного снижения трудозатрат  $(K_r)$ , который показывает на какой процент снижаются трудозатраты предлагаемым вариантом обработки информации в сравнении с базовым вариантом. Расчет выполняется по формуле:

$$
K_{\tau} = \frac{\Delta T}{T_0} \star 100
$$
 (2)

3) Индекс снижения трудовых затрат (IT), который показывает во сколько раз снижаются трудозатраты в предлагаемом j-том варианте в сравнении с базовым вариантом. Расчет выполняется по формуле [14]:

$$
I_{\tau} = \frac{T_0}{T_1} \tag{3}
$$

К стоимостным показателям относятся следующие:

4) Показатель абсолютного снижения стоимостных затрат за год  $(AC)$ [руб./год], который можно рассчитать по формуле:

$$
\triangle C = C_0 - C_1 \tag{4}
$$

где:

C0 - стоимостные затраты на обработку информации по базовому варианту [руб./год];

C1 - стоимостные затраты на обработку информации по предлагаемому варианту [руб./год];

5) Индекс снижения стоимостных затрат IC, который рассчитывается по формуле:

$$
I_{c} = \frac{C_{o}}{C_{1}}
$$
 (5)

6) Коэффициент снижения стоимостных затрат за год KC, рассчитываемый по формуле:

$$
K_c = \frac{\triangle C}{C_0} * 100
$$
 (6)

7) Показатель стоимостных затрат на j- ой технологический процесс CJ представляет собой сумму затрат на j-ый технологический процесс по следующим статьям затрат:

- на заработную плату;

- на амортизацию;

- на ведение информационной базы;

- накладные расходы.

Этот показатель рассчитывается по формуле:

$$
O_i = \sum_{i=1}^n C_{ij} \tag{7}
$$

где Cij – показатель стоимостных затрат на i-тую операцию j-того технологического процесса, включающий следующие составляющие:

$$
C_{IJ} = C_3/\pi + C_1 + C_2 + C_3 \tag{8}
$$

где Cз/п затраты на заработную плату пользователя, рассчитываемые по формуле:

$$
C_3/\Pi = \text{tij} * \text{ri} \tag{9}
$$

где tij - трудоемкость выполнения i-ой операции j-го технологического процесса;

ri - тарифная ставка i- ой операции;

Cнр - затраты на накладные расходы, которые рассчитывают как производную величину от затрат на заработную плату:

$$
C_{\rm HP} = C_3/\pi * \text{K}_{\rm HP} \tag{10}
$$

где Kнр – коэффициент накладных расходов, принимаемый, как правило, в размере  $0.6 - 0.7$  от затрат за заработную плату [10];

Cа - амортизационные отчисления на используемую технику, рассчитываемые по формуле:

$$
Ca = tij * ai
$$
 (11)

где аi – норма амортизационных отчислений;

Cиб - годовые затраты на ведение информационной базы.

Коэффициенты Kj и K0 характеризуют рост производительности труда за счет внедрения более экономичного варианта проектных решений.

При оценке эффективности используются обобщающие и частные показатели. К основным обобщающим показателям экономической эффективности относятся:

- годовой экономический эффект;

- расчетный коэффициент эффективности капитальных вложений;

- срок окупаемости системы.

Годовой экономический эффект от внедрения проекта (Э) равен разности между годовой экономией и нормативной прибылью [руб./год]:

$$
G = (C0 + EH * K0) - (Cj + EH * Kj)
$$
 (12)

где Kj и K0 - капитальные затраты, которые включают следующие виды затрат:

- затраты на приобретение вычислительной техники в базовом и предлагаемом вариантах;

- затраты на покупку ПО;

- освоение программного обеспечения;

- проектирование и отладка проекта.

Ен - нормативный коэффициент эффективности капитальных вложений, который принимается равным 0,2 для всех отраслей народного хозяйства. Он представляет собой усредненную норму эффективности капитальных вложений, ниже которых они нецелесообразны.

Произведение Ен, в данном случае, следует рассматривать как нормативную прибыль [в руб.], которая должна быть получена от внедрения системы.

Помимо рассмотренных показателей эффективности проектировщики оценивают также срок окупаемости капитальных затрат (Ток), который равен отношению капитальных затрат к экономии стоимостных затрат:

$$
T_{\text{ok}} = \frac{K_i - K_0}{\triangle C}
$$
 (13)

Расчетный коэффициент экономической эффективности капитальных затрат (Ер) представляет собой отношение годовой экономии (годового прироста прибыли) к капитальным затратам на разработку и внедрение АИС:

$$
E_{\rm p} = \frac{\Delta C}{K_{\rm n}} = \frac{1}{T_{\rm ox}}\tag{14}
$$

Годовой экономический эффект ( $\Theta_{\text{rot}}$ ) можно определить по формуле:

$$
3\text{roq} = C1 - C2\tag{15}
$$

где  $C_1$  – себестоимость до внедрения программного комплекса;

С<sup>2</sup> – себестоимость после внедрения программного комплекса.

Коэффициент экономической эффективности (Е):

$$
E = \mathfrak{I}_{\text{ro},\mathbb{I}} / K_{\text{B},\mathbb{I}},\tag{16}
$$

где Э<sub>гол</sub> - годовой экономический эффект;

Квл – капитальные вложения.

Срок окупаемости затрат на внедрение программного продукта  $(T_{\text{ok}})$ вычисляется по формуле:

$$
T_{\text{ok}} = 1/E. \tag{17}
$$

Таким образом, сравнивая трудоемкость базового и предлагаемого варианта технологии подачи заявок, можно оценить экономический эффект от внедрения проекта. Эффективность внедрения проекта оценивается по показателям, сравнивающим планируемый экономический эффект и затраты на разработку и внедрение проекта автоматизации.

#### **3.2 Расчёт показателей экономической эффективности проекта**

<span id="page-59-0"></span>Примем стоимость одного часа работы как среднее значение почасовой зарплаты специалиста компании. При средней зарплате 40 000 руб./месяц средняя почасовая зарплата составит:

 $Ri = 4000/176 = 227.27$  руб./час.

Среднегодовое количество заявок в IT-отдел в компании составляет 1254 заявки в год.

Часовые затраты обработки заявок в IT-отделе в базовом варианте составляют 30 мин. Часовые затраты на подачу заявок, с учетом их рассмотрения, составляют 30 мин. Итого часовые затраты в базовом варианте на подачу и обработку заявок составляют  $1245 \times 1 = 1245$  часов в год.

Стоимостные затраты по базовому варианту составляют:

1245 \* 227,27 = 284 997 рублей в год.

Выполним оценку стоимостных затрат выполнения технологической операции подачи и обработки заявок в проектируемом варианте. Для этого рассчитаем время выполнения операции заполнения и рассмотрения заявки с использованием ИС в таблице 3.1.

Временные затраты на работу с интерфейсом ИС заявок определялись по хронометражу. Процессы внутримашинной обработки, ориентировочно, приравнивались нулю, т.к. в ИС интегрированы современные высокоскоростные компьютеры и, соответственно, временные затраты на внутримашинную обработку малозначимы по сравнению с ручными операциями при работе с интерфейсом.

Трудоёмкость составления и обработки заявок с использованием ИС составит согласно расчетов, выполненных в табл. 3.1, 118,87 часов в год.

Расходы на выполнение технологической операции подачи и обработки заявок в IT-отдел с использованием ИС составят:

 $(227,27 + 28,76 + 159,09) * 118,87 = 49345,31$  рублей в год.

В современном мире необходимо использовать программные продукты с низкой стоимостью выполнения операций в информационных системах. С целью снижения трафика в нутрии сети компании, которая в свою очередь снизит получения ошибок при работе возникающих по причине сбоев сети и аппаратных средств.

| Операция          | Объём          | Временные       | Трудоёмкос   | Часовая     | Часовая                          | Часовая     | Стоимость,     |
|-------------------|----------------|-----------------|--------------|-------------|----------------------------------|-------------|----------------|
| технологического  | работы в       | затраты на одну | ть (час в    | зарплата    | норма                            | стоимость   | руб. / год     |
| процесса          | ГОД            | операцию, мин.  | год)         | специалиста | амортизации                      | накладных   |                |
|                   | (операций)     |                 |              |             | $\left(\frac{py}{6}\right)$ час) | расходов    |                |
|                   | $\overline{2}$ | $\overline{3}$  | $4 = 2*3/60$ | 5           | 6                                | $7 = 5*0.7$ | $8 = (5 + 6 +$ |
|                   |                |                 |              |             |                                  |             | $7)*4$         |
| Вызов<br>главного | 1245           | 0.3             | 6.23         | 227.27      | 28.76                            | 159.09      | 2584.12        |
| меню              |                |                 |              |             |                                  |             |                |
| Авторизация       | 1245           | $\mathbf{1}$    | 20.75        | 227.27      | 28.76                            | 159.09      | 8613.74        |
| Заполнение заявки | 1245           | $\overline{3}$  | 62.25        | 227.27      | 28.76                            | 159.09      | 25841.22       |
| Регистрация       |                |                 |              |             |                                  |             |                |
| выполнения        | 1245           | 0.5             | 10.38        | 227.27      | 28.76                            | 159.09      | 4306.87        |
| заявки            |                |                 |              |             |                                  |             |                |
| Просмотр журнала  | 254            | $\mathbf{2}$    | 8.47         | 227.27      | 28.76                            | 159.09      | 3514.68        |
| заявок            |                |                 |              |             |                                  |             |                |
| Формирование      | 254            | $\mathbf{2}$    | 8.47         | 227.27      | 28.76                            | 159.09      |                |
| плана работ       |                |                 |              |             |                                  |             | 3514.68        |
| Печать фрагмента  | 254            | 0.5             | 2.12         | 227.27      | 28.76                            | 159.09      | 878.67         |
| таблицы           |                |                 |              |             |                                  |             |                |
| файла в<br>Импорт | 132            | 0.1             |              | 227.27      | 28.76                            | 159.09      |                |
| Excel             |                |                 | 0.22         |             |                                  |             | 91.33          |
| Итого:            | $---$          | $---$           | 118.87       | $---$       | $- -$                            | $---$       | 49345.31       |

Таблица 3.1 - Оценка стоимости выполнения операции в информационной системе

В таблице 3.2 приведены показатели эффективности от внедрения новой технологии. Расчеты проведены в соответствие с формулами (1 – 6):

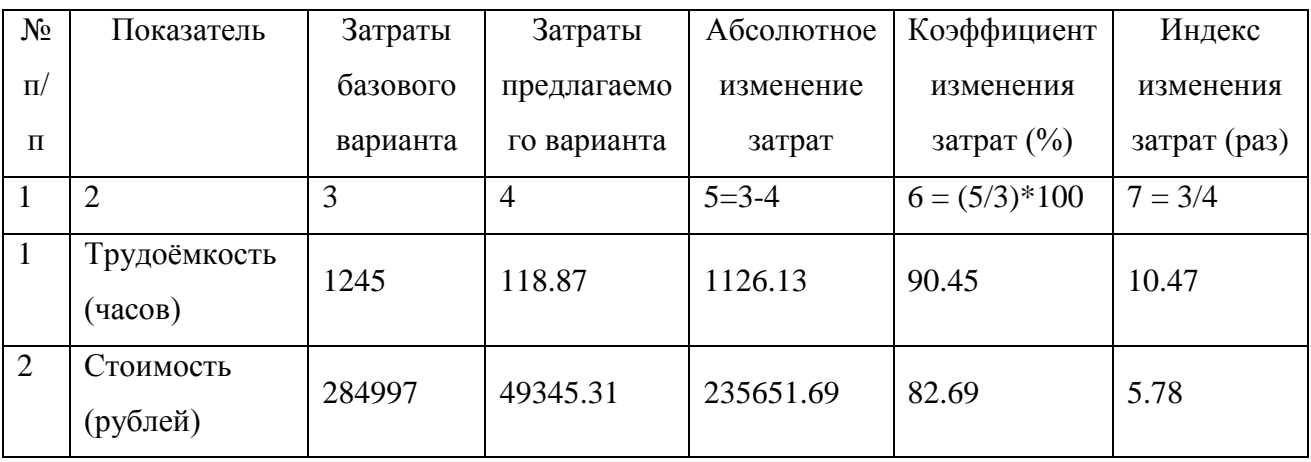

Таблица 3.2 - Расчет показателей экономической эффективности проекта

На рисунке 3.1 наглядно отображена полученная разница между базовым вариантом работы и варианта с использованием реализованной информационной системы.

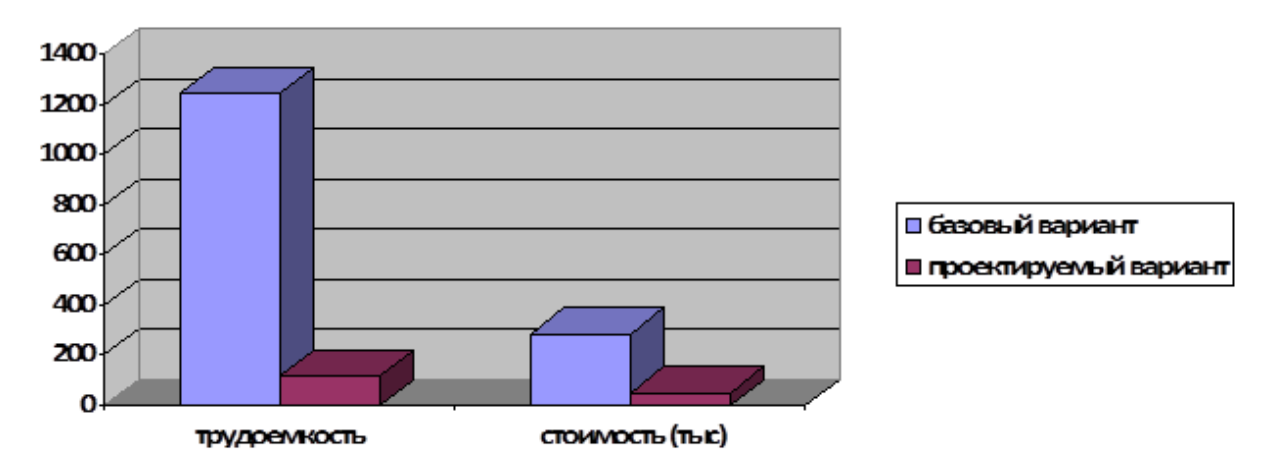

Рисунок 3.1 – Диаграмма сравнения базового и проектируемого варианта

Годовой экономический эффект от внедрения проекта:

 $\Theta_{\text{rot}} = 284997 - 49345 = 235652 \text{ p}$ уб. в год.

Коэффициент экономической эффективности (Е):

 $E = 284997 / 49345 = 5,78.$ 

Срок окупаемости затрат на внедрение программного продукта:

 $T_{OK} = 1 / 5{,}78 * 12 = 2$  месяца.

Таким образом, проект окупится за два месяца, с учетом затрат на этапе эксплуатации. Годовой экономический эффект составляет 235652 рубля.

#### **Выводы по третьей главе**

Из возможных вариантов оценки экономической эффективности внедрения проекта автоматизации подачи заявок в IT отдел выбран вариант сравнения базовой и усовершенствованной технологий по трудозатратам операций технологического процесса.

Внедрение ИС заявок в IT-отдел экономически целесообразно, поскольку ИС окупит себя за два месяца. И за время эксплуатации в течение года даст прямой экономический эффект в размере 235652 рубля.

Косвенный эффект автоматизации подачи заявок сводится к увеличению количества аналитических показателей и повышению оперативности обработки заявок и составления отчетов. У сотрудников высвобождается время для выполнения своих основных задач, что будет способствовать повышению эффективности деятельности компании в целом.

#### **Заключение**

<span id="page-64-0"></span>В ходе выполнения бакалаврской работы была проанализирована предметная область – система бизнес-процессов, связанных с учетом заявок на ремонт компьютерного парка компании ООО «КорпусГрупп». Обследование показало, что учет заявок ведется вручную инженером IT-отдела. Это не позволяет руководству предприятия иметь достаточно четкую и оперативную информацию о состоянии компьютерного парка и его обслуживания. Такая информация нужна руководству для эффективного использования компьютерного парка и снижения затрат на его содержание и обслуживание. Отсутствие полной и оперативной информации о всех ресурсах оргтехники и его работоспособности не позволяет рационально организовать работу по обслуживанию компьютерного парка, снижает эффективность распределения и использования компьютеров на предприятии.

На основе анализа предметной области была создана контекстная и концептуальная модели предметной области, разработана информационная модель данных для инфосистемы учета заявок. Это явилось основой для проектирования базы данных по учету заявок в IT-отдел и создания приложения по управлению этой базой данных.

Основными объектами данных явились: компьютер, компьютерные модули, работники, отделы, заявки. Основными пользователями информационных ресурсов системы являются заведующий отделом, инженер отдела, сотрудники компании – пользователи компьютерной техники.

Входной информацией для автоматизированной информационной системы являются паспортные данные поступающей на предприятие оргтехники, информация о ее размещении, сроках регламентных работ, установленном программном обеспечении, а также информация заявок сотрудников.

Выходной информацией, получаемой из информационной системы, являются реестры компьютерной техники с указанием ее размещения, сроках эксплуатации, состоянии работоспособности. А также реестры заявок со сроками их выполнения.

С целью решения поставленной проблемы была разработана «Постановка комплекса задач», обоснован выбор технологии прототипного проектирования на основе использования средств прототипирования MS Access и объектноориентированного языка программирования Delphi 7.0.

Для разработки информационного обеспечения было проведено обоснование выбора типов классификаторов, системы документации, реляционной БД.

Для проектирования программного обеспечения было выполнено обоснование выбора типа операционной системы MS Windows 2000, СУБД MS Access 2003 для клиентского места и MS SQL Server для сервера, методы разработки программного обеспечения и язык Delphi 7.0 для разработки оригинальных программных модулей графического интерфейса программы.

Рассмотрены основные вопросы организации технологии решения комплекса задач в диалоговом режиме.

При разработке информационного обеспечения была разработана информационная модель комплекса задач инженера IT-отдела, перечень классификаторов и их структуры, составлены инфологическая и даталогическая модели для комплекса задач, определен и разработан состав первичных и результатных документов.

Программное обеспечение проекта включило разработку состава функций и сценария диалога. Была разработана структура и состав программных модулей для ИС, определена схема взаимосвязи программных модулей и таблиц БД. Кроме того, была составлена и дано описание блоксхемы технологического процесса диалоговой обработки данных с использованием разработанной системы.

Для осуществления проекта необходимы затраты предприятия в сумме 86,6 тыс. руб. Расчет эффективности проекта показал, что данный проект является эффективным, срок окупаемости проекта составляет 1,6 года.

Внедрение проекта автоматизации учета заявок в IT-отдел позволит улучшить качество обслуживания компьютерного парка компании, повысит информативность и качество учета и анализа состояния компьютерного парка, повысит эффективность использования компьютерной техники на предприятии. Это косвенным образом отразится на качестве менеджмента на предприятии и будет способствовать увеличению объемов выполнения работ и повышению рентабельности работы компании.

Дальнейшее развитие данного проекта предусматривает увеличение аналитических функций, добавление различных видов анализа, например, структурного, динамического, сравнительного; полной реализации преимуществ клиент-серверной архитектуры, позволяющей хранить и оперативно централизованно обновлять информацию справочников, а также оперативную информацию, производить обмен данными через сервер с другими АРМами. Возможно также выполнение графического представления результатов проведенных анализов.

### **Список используемой литературы**

*Нормативно-правовые акты*

<span id="page-67-0"></span>1. ГОСТ 34.601-90. Информационная технология. Комплекс стандартов на автоматизированные системы.

2. ГОСТ 4.071.030. АСУП. Создание системы. Нормативы рабочего времени.

*Учебники и учебные пособия*

3. DELPHI 7. СПб.: ПИТЕР, 2012. – 467 с.

4. Автоматизированные информационные технологии в экономике / Под ред. Г.А. Титоренко. – М.:ЮНИТИ, 2011.

5. Агальцов В.П. Базы данных: Учебное пособие. – М.: Мир, 2012.

6. Балдин К. В., Уткин В. Б. Информационные системы в экономике. – М. Финансы и статистика, 2014.

7. Бакаревич Ю.Б., Пушкина Н.В. Самоучитель Microsoft Access 2007. – СПб.: БХВ-Петербург, 2012.

8. Вендров А.М. Практикум по проектированию программного обеспечения экономических информационных систем. Учеб.пособие. – М.: Финансы и статистика, 2014.

9. Гарсиа-Молина Г., Ульман Дж. Системы баз данных. – М.: Изд. дом «Вильямс», 2013. – 1088 с.

10. Голицина О.Л., Максимов Н.В., Попов И.И. Базы данных: Учебное пособие. – М.: Формум: ИНФРА-М, 2013. – 352 с.

11. Дженнингс Роджер. Использование Microsoft Access: Пер. с англ. – СПб.: БХВ, 2012. – 560 с.

12. Кондзюба С.П., Громов В.Н. Delphi 7. Базы данных и приложения: Лекции и упражнения. – Киев: ДиаСофт, 2011. – 592 с.

13. Компьютерные технологии обработки информации // под ред. Назарова С.В. – М.: Финансы и статистика, 2002.

14. Марков А.С., Лисовский К.Ю. Базы данных. Введение в теорию и методологию. Учебник. – М.: Финансы и статистика, 2004. – 442 с.

15. Маклаков С.В. Моделирование бизнес-процессов с BPWin 4.0. – М.: ДИАЛОГ-МИФИ, 2012. – 224 с.

16. Никитин А.В. Оптимизация учета на предприятии. Саратов, 2011.

17. Оптимизация информационных потоков // [http://www.eme.ru](http://www.eme.ru/)

18. Официальный сайт компании «КорпусГрупп» // <http://www.corpusgroup.ru/>

19. Парамонов Ф. И., Колесниченко О. В. Основы проектирования АСУП: Учебное пособие. – М.: Изд-во МАИ, 2015. – 92 с.

20. Проектирование ЭИС. / Г.Н. Смирнова, А.А Сорокин, Ю.Ф. Тельнов. –М., 2011. – 443 с.

21. Родионов И. И. и др. Рынок информационных услуг и продуктов. – М.: МК-Периодика, 2012.

22. Учебник. Составление инструкций transact-SQL // https://msdn.microsoft.com/ru-ru/library/ms365303%28v=sql.120%29.aspx

23. Учет компьютеров – АС «Корус» // wosoft.ru

24. Федоров А.Г., Елманова Н.З. Базы данных для всех. КомпьютерПресс, М., 2011. – 256 с.

25. Хомоненко А.Д., Цыганков В.М., Мальцев М.Г. Базы данных. - Издание второе, дополненное и переработанное. – М., 2012. – 672 с.

*Литература на иностранном языке*

26. Alan Mark Davis. Just Enough Requirements Management: Where Software Development Meets Marketing. — Dorset House, 2015.

27. Hardware Inspector/ <http://www.hwinspector.com/ru/products/servicedesk/setup/>

28. Mediavilla, A., A. Tazon, J. A. Pereda, M. Lazaro, I. Santamaria, and C. Pantaleon, "Neu- ronal architecture for waveguide inductive iris bandpass filter optimization," Proceedings of the IEEE-INNS-ENNS International Joint Conference on Neural Networks, Vol. 4, 395–399, July 2013

29. TuneSoft <http://tunesoft.ru/>

30. Wang, Y., M. Yu, H. Kabir, and Q. J. Zhang, "Effective design of waveguide dual mode filter using neural networks," IEEE MTT-S Int. Microwave Symposyum, San Francisco, USA, June 2015.